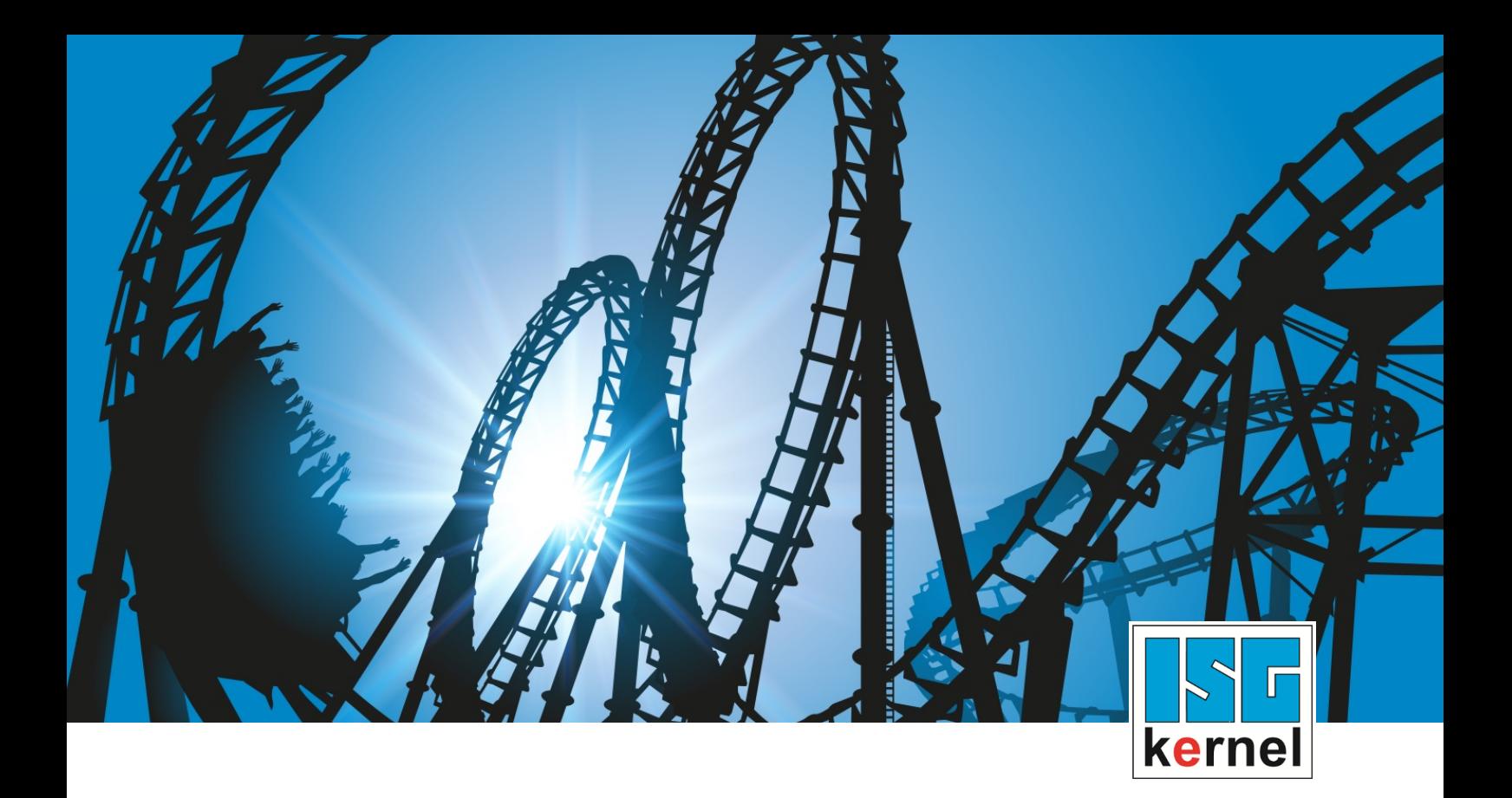

# DOCUMENTATION ISG-kernel

# **Manual Cycles - Additional Cycles**

Short Description: CYCLES-ADC

© Copyright ISG Industrielle Steuerungstechnik GmbH STEP, Gropiusplatz 10 D-70563 Stuttgart All rights reserved www.isg-stuttgart.de support@isg-stuttgart.de

### <span id="page-1-0"></span>**Preface**

#### **Legal information**

This documentation was produced with utmost care. The products and scope of functions described are under continuous development. We reserve the right to revise and amend the documentation at any time and without prior notice.

No claims may be made for products which have already been delivered if such claims are based on the specifications, figures and descriptions contained in this documentation.

#### **Personnel qualifications**

This description is solely intended for skilled technicians who were trained in control, automation and drive systems and who are familiar with the applicable standards, the relevant documentation and the machining application.

It is absolutely vital to refer to this documentation, the instructions below and the explanations to carry out installation and commissioning work. Skilled technicians are under the obligation to use the documentation duly published for every installation and commissioning operation.

Skilled technicians must ensure that the application or use of the products described fulfil all safety requirements including all applicable laws, regulations, provisions and standards.

#### **Further information**

Links below (DE)

<https://www.isg-stuttgart.de/produkte/softwareprodukte/isg-kernel/dokumente-und-downloads>

or (EN)

<https://www.isg-stuttgart.de/en/products/softwareproducts/isg-kernel/documents-and-downloads>

contains further information on messages generated in the NC kernel, online help, PLC libraries, tools, etc. in addition to the current documentation.

#### **Disclaimer**

It is forbidden to make any changes to the software configuration which are not contained in the options described in this documentation.

#### **Trade marks and patents**

The name ISG®, ISG kernel®, ISG virtuos®, ISG dirigent® and the associated logos are registered and licensed trade marks of ISG Industrielle Steuerungstechnik GmbH.

The use of other trade marks or logos contained in this documentation by third parties may result in a violation of the rights of the respective trade mark owners.

#### **Copyright**

© ISG Industrielle Steuerungstechnik GmbH, Stuttgart, Germany.

No parts of this document may be reproduced, transmitted or exploited in any form without prior consent. Non-compliance may result in liability for damages. All rights reserved with regard to the registration of patents, utility models or industrial designs.

### <span id="page-2-0"></span>**General and safety instructions**

#### **Icons used and their meanings**

This documentation uses the following icons next to the safety instruction and the associated text. Please read the (safety) instructions carefully and comply with them at all times.

#### **Icons in explanatory text**

 $\triangleright$  Indicates an action.

 $\Rightarrow$  Indicates an action statement.

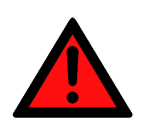

#### **DANGER Acute danger to life!**

If you fail to comply with the safety instruction next to this icon, there is immediate danger to human life and health.

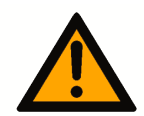

### **CAUTION**

#### **Personal injury and damage to machines!**

If you fail to comply with the safety instruction next to this icon, it may result in personal injury or damage to machines.

### **Attention**

#### **Restriction or error**

This icon describes restrictions or warns of errors.

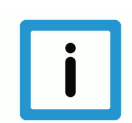

#### **Notice**

#### **Tips and other notes**

This icon indicates information to assist in general understanding or to provide additional information.

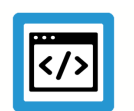

#### **Example**

#### **General example**

Example that clarifies the text.

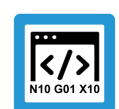

#### **Programing Example**

#### **NC programming example**

Programming example (complete NC program or program sequence) of the described function or NC command.

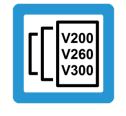

#### **Release Note**

#### **Specific version information**

Optional or restricted function. The availability of this function depends on the configuration and the scope of the version.

## **Contents**

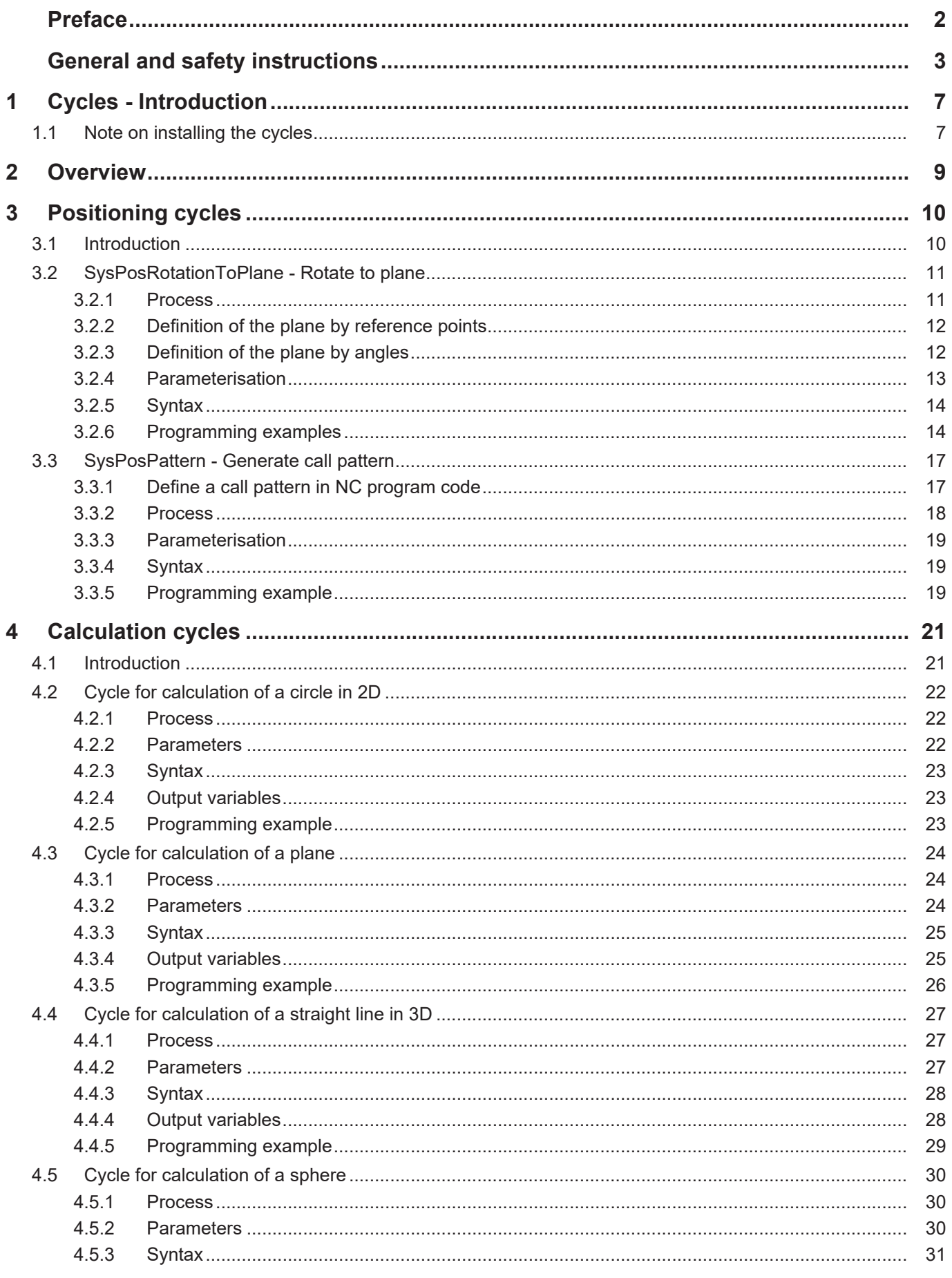

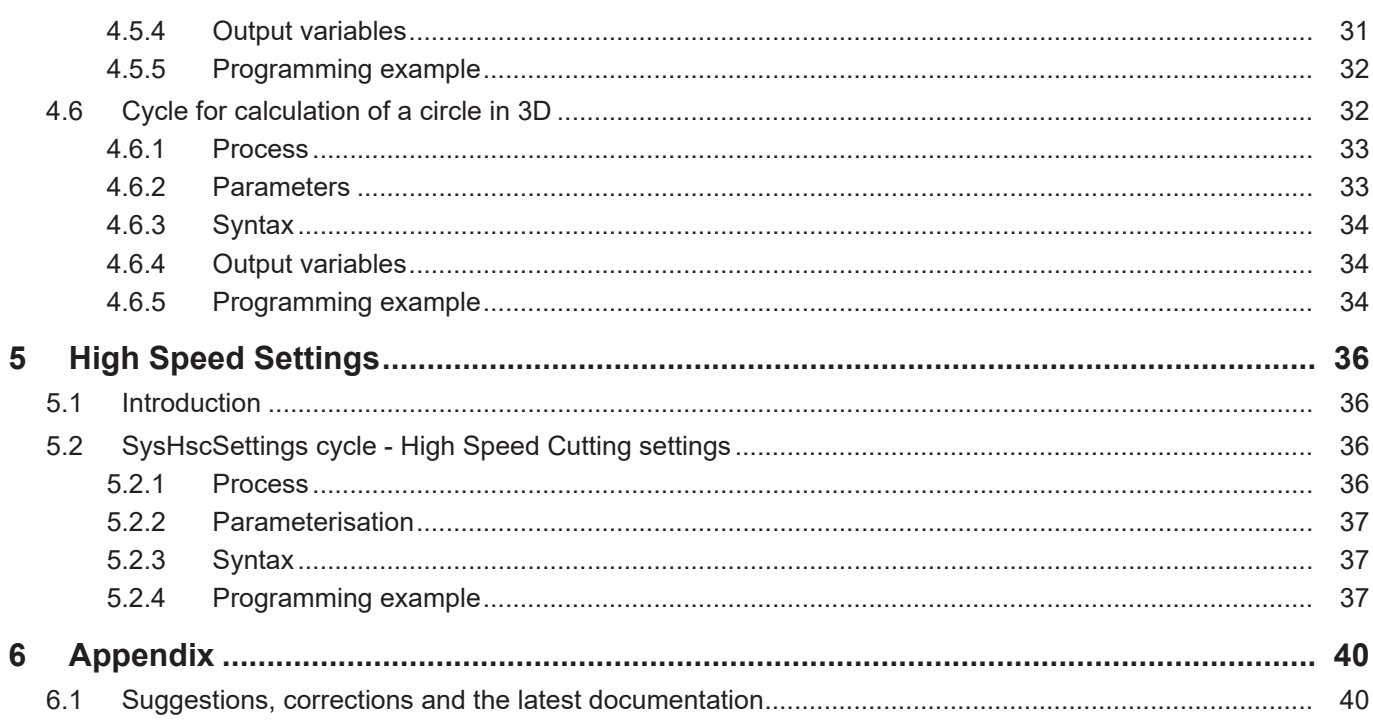

## **List of figures**

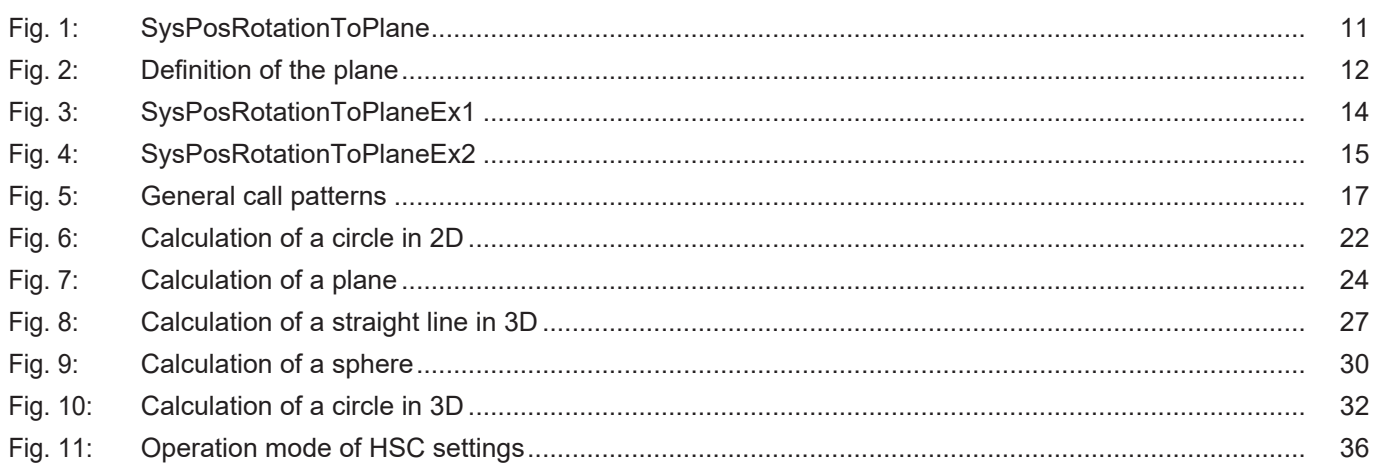

### **1 Cycles - Introduction**

#### <span id="page-6-0"></span>**Notice**

**Cycles are additional options and subject to the purchase of a license.**

#### **General information**

#### **Cycle call**

ISG cycles are called using a cycle call:

L CYCLE[ NAME="..." @P1 = .. @P2 = .. ...]

A cycle is called by specifying the cycle name. It is also possible to parameterise the cycle input parameters to modify cycle behaviour to a special application.

This documentation contains a separate subsection for each cycle where cycle behaviour is described in greater detail. It also contains a list of the input parameters used for the cycle. Finally, a simple programming example describes how to call the cycle.

#### **Selecting the cycle plane**

A cycle is programmed independently of the currently valid plane (G17, G18, G19) and independently of the axis names configured in the NC channel.

In the cycle documentation, the axes are described by the following names for the sake of better legibility:

- The X axis describes the 1st main axis
- The Y axis describes the 2nd main axis
- The Z axis describes the 3rd main axis
- A axis is the designation for the rotary axis about the 1st main axis
- B axis is the designation for the rotary axis about the 2nd main axis
- C axis is the designation for the rotary axis about the 3rd main axis

#### **Notice**

Cycles can also be used in offset and rotated coordinate systems. These coordinate systems should only be defined using the #CS command. The #ROTATION command is not suitable for use in combination with cycles.

### **1.1 Note on installing the cycles**

#### **Content of the cycle packet**

<span id="page-6-1"></span>The cycle packet contains the following files and directories:

- Set-up file to execute the cycle set-up.
- Dependency graph: Describes the dependencies (subroutine calls) for each of the cycles.
- Release notes: Description of relevant changes which the release contains.
- Documentation index: Contains the cycle documentation.
- Index of error messages: Contains the cycle error messages.
- Condensed index of cycles: This contains the CNC cycle and example call programs. When the set-up is executed, the files are unpacked and saved on the specified path.

#### **Executing the set-up**

To install the cycles, execute the file *isg-cnc-cycles-setup.exe* contained in the cycle packet.

When the cycle set-up is executed, the CNC cycles and the example call programs are unpacked and saved on the specified path.

To execute the cycles, the specified path must be saved in the controller as the subroutine path.

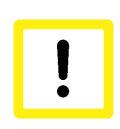

#### **Attention**

**When the cycle set-up is executed the contents of the previously installed cycle packet are overwritten.**

#### **Integrating error messages**

The error files must be saved in the TwinCAT set-up to ensure that the correct error messages are output if CNC cycles are incorrectly executed.

The file *TcCncCycleErrors.xml* in the error directory (*error\_files*) in the TwinCAT set-up directory (here *C:\TwinCat*) is saved on the following path in order to output error message in the HMI: *C: \TwinCAT\3.1\Target\Resource*.

The file *err\_text\_cycles\_eng.txt* (or *err\_text\_cycles.txt*) in the error directory (*error\_files*) in the TwinCAT set-up directory (here *C:\TwinCat*) is saved on the following path in order to output error messages correctly in the log file: *C:\TwinCAT\3.1\Components\Mc\CNC\Diagnostics*.

Alternatively, the name of the error message file can also be modified by the channel parameter P-STUP-00200.

### **2 Overview**

<span id="page-8-0"></span>**Notice**

Cycles are additional options and subject to the purchase of a license.

Additional cycles can be used provided one or the three cycle main licenses (Machining, Measurement and Calibration and calibrating, Machine Calibration) is installed.

#### **Task**

In addition to existing cycles, the additional cycles offer the following scope of functions:

- 1. The [positioning cycles \[](#page-9-0) $\triangleright$  [10\]](#page-9-0) are intended to calculate and pre-position the tool. Normally, the cycles are called in conjunction with machining, measuring or calibration cycles.
- 2. The calculation cycles  $\lceil \cdot 21 \rceil$  are used to execute complex calculations that require the user to have a lot of technical knowledge and carry out extensive programming work.
- 3. In general, the machine response can be optimised by means of channel parameters using the [High Speed Settings cycle \[](#page-35-0)[}](#page-35-0) [36\]](#page-35-0). This allows you to influence the surface quality, speed and accuracy for a specific machine.

### **3 Positioning cycles**

### **3.1 Introduction**

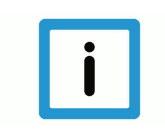

<span id="page-9-1"></span><span id="page-9-0"></span>**Notice**

Cycles are additional options and subject to the purchase of a license.

#### **Overview**

The positioning cycles are intended to calculate and pre-position the tool. Normally, the cycles are called in conjunction with machining, measuring or calibration cycles.

#### **Possible applications**

The following applications are conceivable:

- Calculate a plane by specifying reference points
- Rotate the machining coordinate system to an inclined plane
- Rotate the tool to an inclined plane
- Using predefined call patterns to call a cycle

#### **Programming**

The cycles are called with the L CYCLE[…] function and the required parameters are taken directly from the NC program. A more detailed description of the call is provided in the subsections for each of the cycles.

### **3.2 SysPosRotationToPlane - Rotate to plane**

<span id="page-10-0"></span>This cycle rotates the tool and/or the machining coordinate system [MCS] to a plane defined by the input parameters.

The required plane is defined by rotation angle or reference points. Optionally, the resulting machining coordinate system can be checked in advance by an output. This cycle can be used after a teach-in cycle to rotate to the measured MCS.

<span id="page-10-2"></span>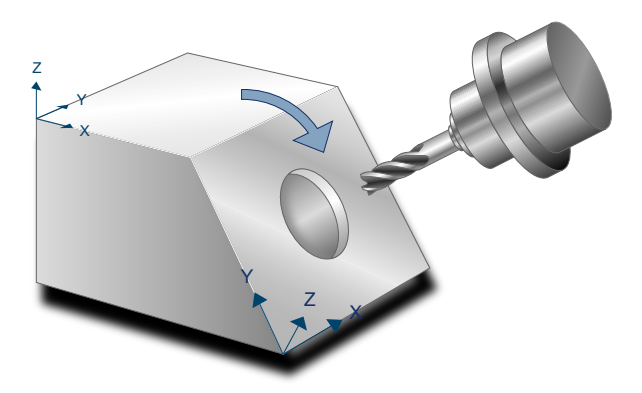

**Fig. 1: SysPosRotationToPlane**

#### **3.2.1 Process**

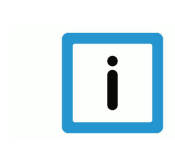

#### <span id="page-10-1"></span>**Notice**

If the tool needs to be rotated to the defined plane, a complete kinematic transformation must be active before the cycle.

At the start of the cycle, the tool is retracted along the Z axis by the section set in  $@P2$ .

The following processes can be set by the rotation mode  $@P1$ 

- @P1=1: The machining coordinate system and tool are rotated to the defined plane
- @P1=2: Only the tool is rotated to the defined plane
- @P1=3: Only the machining coordinate system is rotated to the defined plane
- @P1=4: No movement occurs / change in MCS This mode can be used to calculate and output the MCS resulting from the input parameters.

Once the machining coordinate system is rotated  $(QP1=1 \text{ or } QP1=3)$ , after the cycle a rotated MCS with zero offset is active on the origin defined by @P3@P5. This can be deselected by #CS OFF.

To check the correct definition of the required plane, the resulting MCS can be output to a text file by @P20=1. The calculated axes of the MCS represented in the MCS are then written to the text file SysPosRotationToPlaneResult.txt.

### **3.2.2 Definition of the plane by reference points**

<span id="page-11-0"></span>The rotation plane can be defined by 3 points (@P6@P14) in the current tool CS. The target plane is defined when these parameters are transferred. The resulting machining coordinate system is then calculated so that all 3 points lie on the XY plane. The following also applies:

- The X axis of the resulting MCS is parallel to the vector of the 1st reference point in relation to the 2nd reference point
- The Z axis lie perpendicular to the XY plane and is positioned so that its value in Z is positive
- The Y axis is defined so that it forms a right-hand system to the X and Z axes

<span id="page-11-2"></span>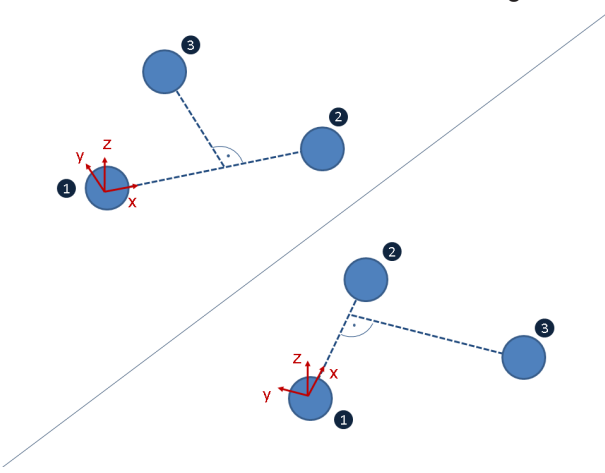

**Fig. 2: Definition of the plane**

#### **3.2.3 Definition of the plane by angles**

<span id="page-11-1"></span>The rotation plane can also be defined by angles of rotation  $(QP15QP17)$ . The target plane is defined when these parameters are transferred. The plane is then implemented by rotation about the axes of the current MCS. Rotation is also possible by projection angle (rotation axes also rotate, @P18=1) and spatial angle (rotation axes remain fixed, @P18=2). The rotation sequence can be defined by @P19.

For more information on rotating an MCS about coordinate system axes, see the documentation on #CS command.

If the rotation cycle is combined with a teach-in cycle to measure inclined planes, the plane can be defined by angles. Here, it is sufficient to transfer the output variables of the teach-in cycle directly: @P15=V.CYC.SYS\_A, @P16=V.CYC.SYS\_B, @P17=V.CYC.SYS\_C. The rotation mode and the rotation sequence can remain at the default values.

#### **3.2.4 Parameterisation**

<span id="page-12-0"></span>The following input parameters are required to call the cycle. The position parameters here refer to the currently active tool coordinate system (before cycle call).

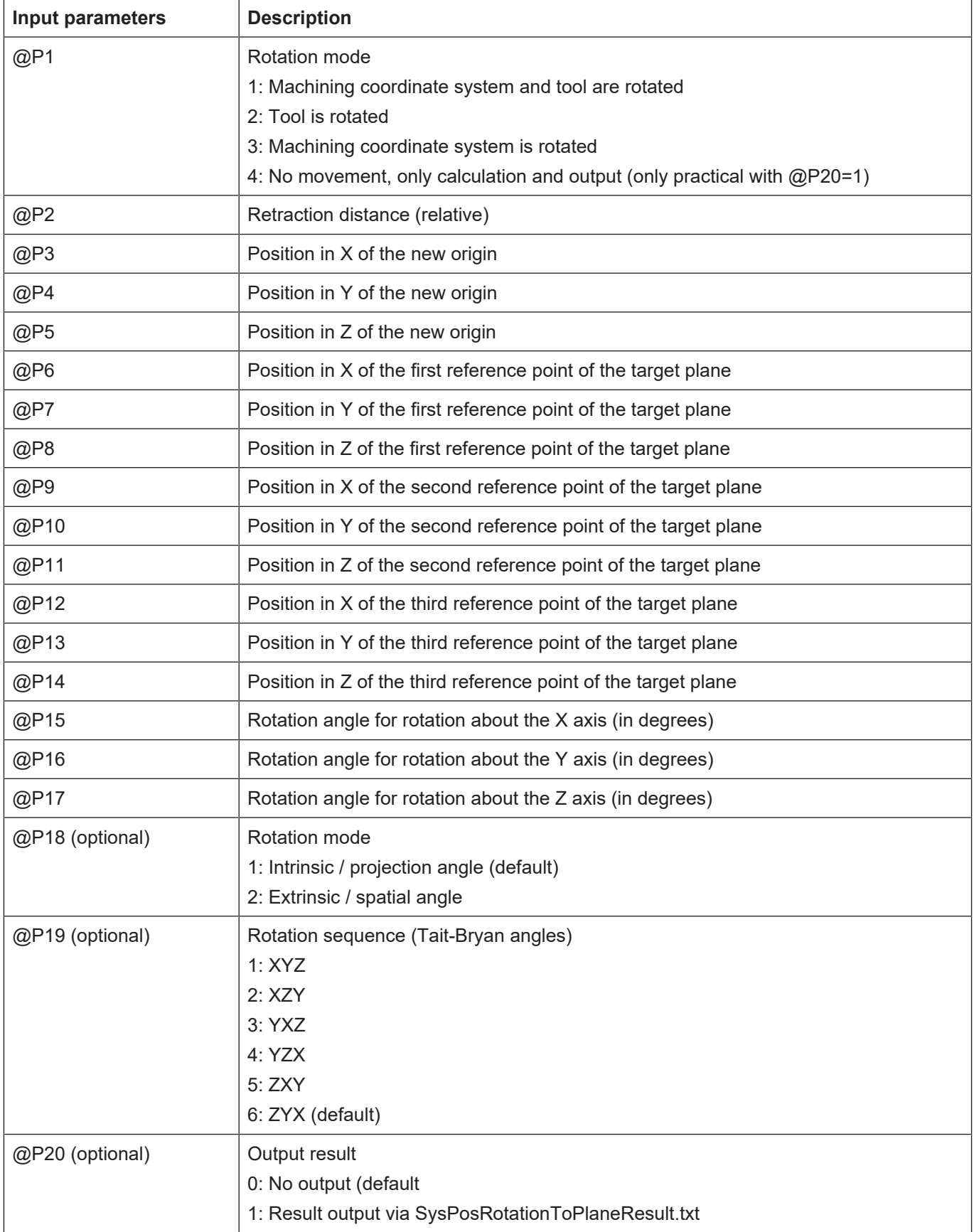

<span id="page-13-0"></span>It is recommended using the Syntax check.to verify whether the input parameters have been correctly assigned.

#### **3.2.5 Syntax**

**L CYCLE [ NAME = SysPosRotationToPlane.ecy @P.. = .. ]**

#### **3.2.6 Programming examples**

#### **Example 1 - Plane defined by reference points**

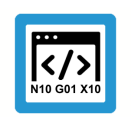

### <span id="page-13-1"></span>**Programing Example**

**Plane defined by reference points**

<span id="page-13-2"></span>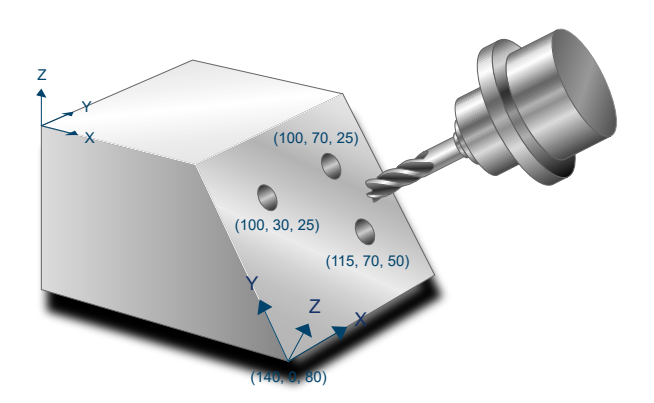

#### **Fig. 3: SysPosRotationToPlaneEx1**

The following parameters are used in this example:

- Tool and machining coordinate system are rotated: @P1=1
- The retraction distance along the Z axis is 50mm:  $@P2 = 50$
- The new origin is located at  $(140, 0, 80)$ : @P3=140 @P4=0 @P5=80
- The first reference point is located at (100, 30, 25): @P6=100 @P7=30 @P8=25
- The second reference point is located at (100, 70, 25): @P9=100 @P10=70 @P11=25
- The third reference point is located at (115, 70, 50): @P12=115 @P13=70 @P14=50

#### #TRAFO ON

```
L CYCLE [NAME=SysPosRotationToPlane.ecy \
       QP1 = 1QP2 = 50QP3 = 140Q P4 = 0QP5 = 80QP6 = 100QP7 = 30QPB = 25QP9 = 100QP10 = 70QP11 = 25QP12 = 115
```
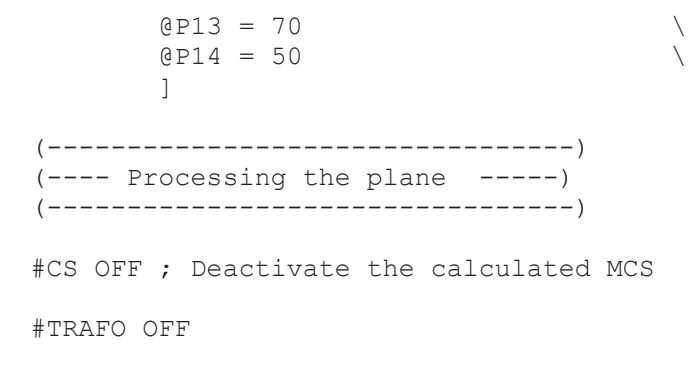

#### **Example 2 - Plane defined by rotation angles**

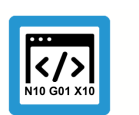

**Programing Example Plane defined by rotation angles**

<span id="page-14-0"></span>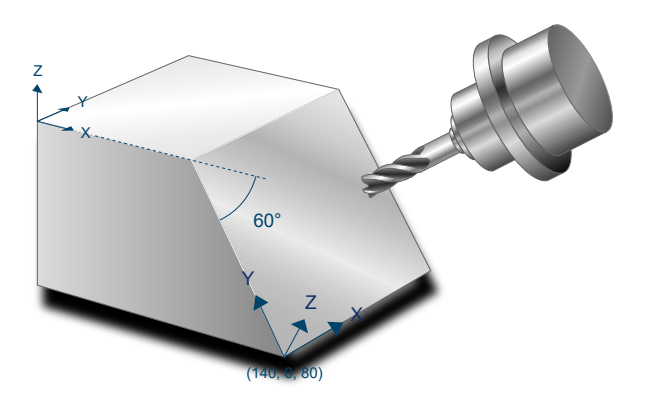

#### **Fig. 4: SysPosRotationToPlaneEx2**

The following parameters are used in this example:

- Tool and machining coordinate system are rotated: @P1=1
- The retraction distance along the Z axis is 50mm:  $@P2 = 50$
- The new origin is located at  $(140, 0, 80)$ :  $@P3=140$   $@P4=0$   $@P5=80$
- The first rotation about the Z axis is  $90^\circ$ : @P17=90
- The second rotation about the Y axis is 0°: @P16=0
- The third rotation about the X axis is -60°: @P15=-60

```
#TRAFO ON
```

```
L CYCLE [NAME=SysPosRotationToPlane.ecy \
        QP1 = 1QP2 = 50QP3 = 0Q P4 = 0QP5 = 0QP15 = -60QP16 = 0QP17 = 90        ]
  (---------------------------------)
(---- Processing the plane  -----)
```
(---------------------------------) #CS OFF ; Deactivate the calculated MCS #TRAFO OFF M30

### **3.3 SysPosPattern - Generate call pattern**

#### <span id="page-16-0"></span>**Notice**

#### **This function is available as of CNC Build V3.01.3079.37.**

The pattern cycle describes a higher-level functionality that allows cycles to be executed multiple times at predefined positions. As opposed to the existing MODAL\_MOVE / MODAL\_BLOCK function, rotations can also be defined. During cycle execution, they are active in the form of a machining coordinate system.

The list below shows the possible applications that are conceivable in conjunction with the pattern cycle:

- Execute ISG cycles at several predefined positions
- Execute user-defined cycles at several predefined positions
- Define additional rotations which are active at cycle execution

<span id="page-16-2"></span>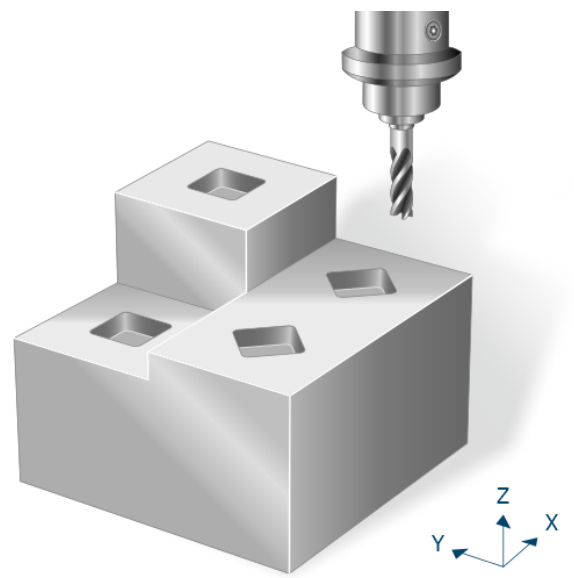

<span id="page-16-1"></span>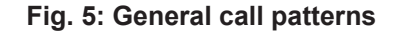

#### **3.3.1 Define a call pattern in NC program code**

#### **Time of definition**

No call pattern are predefined when the controller starts up. A definition in the configuration lists is not possible.

Call patterns are defined directly in the NC program in a sequence of position and rotation definitions embedded in plain text commands. The call patterns used must then be defined before a machining cycle is called. The call pattern definition is valid until it is overwritten, deleted or until program end.

#### **Start of a call pattern definition**

# PATTERN BEGIN [ID<expr>]

ID <expr> Identification number of the call pattern.

A call pattern definition is activated by #PATTERN BEGIN [ID<expr>]. The freely selectable identification number is then transferred. If a call pattern already exists with the required identification number, it is overwritten by the new call pattern.

#### **End of a call pattern definition**

# PATTERN END

Each call pattern definition must be closed by the command #PATTERN END. Standard commands can only be used again when the call pattern definition is closed.

#### **Programming description - Description of a call pattern**

```
#PATTERN BEGIN [ID=1]
#AT [100,  0,  0]
#AT [100,100,  0,0,0,90]
#AT [0  ,100,100]
#PATTERN END
```
Each call pattern definition starts with the command #PATTERN BEGIN and must be closed by the command #PATTERN END. Between these commands, you can describe the required positions and rotations.

Positions and rotations are defined by the command  $#AT$ . The first 3 input values describe the positions at which the cycle is to be executed. The last 3 input values describe the rotations that are to be activated when the cycle is executed. The angle definition must be selected according to the rotation of a machining coordinate system]. Currently, only one rotation is permitted about the Z axis.

If no rotations are defined, it is sufficient to only define the first 3 values for the  $#AT$  command.

#### **Delete call pattern**

The command to delete a call pattern contains the following syntax elements:

```
# PATTERN DELETE [ID<expr>]
```
ID <expr> Identification number of the call pattern

It is also possible to delete currently defined call patterns and clear the memory location for new definitions.

# PATTERN DELETE ALL

Information on deleted call patterns is irrevocably lost. The assigned memory location is then cleared for new call pattern definitions. Only existing call pattern definitions can be deleted.

#### **Programming example - Delete call pattern**

# PATTERN DELETE [ID3] ( Delete specific call pattern with ID3) # PATTERN DELETE ALL ( Delete all call patterns)

#### **3.3.2 Process**

<span id="page-17-0"></span>After a [call pattern is defined \[](#page-16-1) $\triangleright$  [17\]](#page-16-1), the related cycles can be called to execute it at the predefined positions. A call pattern retraction plane PATTERN\_RETRACT must also be defined. This is where the tool retracts to every time before it is repositioned.

When the call pattern ID is transferred at cycle call, the cycle "SysPosPatternWrapper.ecy" stored in the cycle packet is called internally. The position in X and Y is then approached on the call pattern retraction plane for each position and rotation definition (#AT) contained in this cycle. The rotations and the transferred Z position are then activated as a machining coordinate system before the required cycle is executed.

#### **3.3.3 Parameterisation**

<span id="page-18-0"></span>Parameterisation mainly consists of the [definition of the call pattern \[](#page-16-1)[}](#page-16-1) [17\].](#page-16-1)

Additional parameters transferred at cycle call include:

- The associated call pattern ID PATTERN ID
- The call pattern retraction plane PATTERN\_RETRACT (absolute parameter) to which the tool is retracted for prepositioning between each of the positions

<span id="page-18-1"></span>It is recommended using the Syntax check.to verify whether the input parameters have been correctly assigned.

#### **3.3.4 Syntax**

```
; pattern data
# PATTERN BEGIN [ID=V.CYC.PatternID]
# AT [ ... ]
...
# PATTERN END
; cycle call
L CYCLE [NAME=...      \
 \omega P_{11} = 1.1 PATTERN ID =...
  PATTERN_RETRACT = .. \
   ]
```
#### **3.3.5 Programming example**

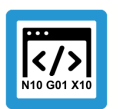

#### <span id="page-18-2"></span>**Programing Example**

**Cycle call with call pattern**

The example below describes the milling of a rectangular pocket at three different positions using the call pattern call. The second call pattern definition also includes a rotation that rotates the rectangular pocket at this position by 60 degrees about the Z axis.

```
T8 D8 (Tool data )
M6                            ( Tool change )
G54 G90 S6000 M03             ( Technology data )
#VAR
    ; parameters for pattern:
  V.CYC.PatternRetract = 100
  V.CYC.PatternID = 1  ; input parameters:
  V.L.SurfacePosition = 0 ( Z position of workpiece surface )<br>V.L.RetractionPlane = 50 ( Z position of retraction plane )
                                ( Z position of retraction plane )
    V.L.SafetyClearance  = 2    ( relative value of safety clearance in Z)
```

```
  V.L.DepthOfPocket    = 12   ( depth of pocket )
  V.L.MaxIncrementZ    = 4    ( maximum infeed in Z )
  V.L.MaxIncrementXY = V.G.WZ AKT.R ( maximum infeed in XY )
 V.L.FeedRateXY = 6000 (machining feedrate in XY)<br>V.L.FeedRateZ = 4000 (plunging feedrate)
  V.L.FeedRateZ        = 4000 ( plunging feedrate )
V.L.MachiningMode = 1 ( machining mode )
  V.L.PocketLength     = 20   ( length of the pocket )
  V.L.PocketWidth      = 20   ( width of the pocket )
#ENDVAR
; pattern data
#PATTERN BEGIN [ID=V.CYC.PatternID]
#AT [100,   0,  0]
#AT [100, 100,  5, 0, 0, 60]
#AT [0  , 100, 10]
#PATTERN END
; polynomial contouring for smooth movements
#CONTOUR MODE [DEV, PATH DEV = V.G.WZ AKT.R / 100]
G261
G00 Z60
G00 X50 Y50 (Positioning to the starting point)
L CYCLE [NAME=SysMillRectangularPocket.ecy  \
    \texttt{QP1} = \texttt{V.L.SurfacePosition}\texttt{QP2} = V.L. RetractionPlane \
    @P3 = V.L.SafetyClearanceQP4 = V.L.DepthOfPocketQP5 = V.L.MaxIncrementZQP6 = V.L.MaxIncrementXY\texttt{QP20} = \texttt{V.L.FeedRateXY}\texttt{QP21} = \texttt{V.L.FeedRateZ}\texttt{QP31} = \texttt{V.L.MachiningMode}\texttt{QP72} = \texttt{V.L.PocketLength}\texttt{QP73} = \texttt{V.L.PocketWidth}PATTERN ID = V.CYC.PattenID \qquad \qquad \backslashPATTERN_RETRACT = V.CYC.PatternRetract \ \ \ \ \    ]
G260M05
M30
```
### **4 Calculation cycles**

### **4.1 Introduction**

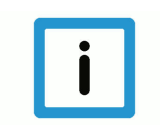

#### <span id="page-20-1"></span><span id="page-20-0"></span>**Notice**

Cycles are additional options and subject to the purchase of a license.

#### **Task**

Calculation cycles are used to execute complex calculations that require the user to have a lot of technical knowledge and carry out extensive programming work.

The following calculation cycles are currently available:

- Calculation of the diameter and centre point of a 2-dimensional circle consisting of min. 3 sampling points
- Calculation of the diameter and centre point of a sphere consisting of min. 4 sampling points
- Calculation of a plane consisting of min. 3 sampling points
- Calculation of a circle in 3D space consisting of min. 3 sampling points
- Calculation of a straight line in 3D space consisting of min. 2 sampling points

The calculation cycles use the "method of least squares" to calculate the most probable result from a specific number of sampling points.

#### **Programming and parameterisation**

The programming and parameterisation of cycles is described in each of the overviews in the main chapter.

#### **Handling output variables**

If the V.CYC output variable is created in the main program (or in the subroutine calling the cycle), the value is written within the cycle and is available in the main program after the calculation.

The calculation cycles described below include programming examples that can be used to understand how to interpret the output variables.

**4.2 Cycle for calculation of a circle in 2D**

<span id="page-21-3"></span><span id="page-21-0"></span>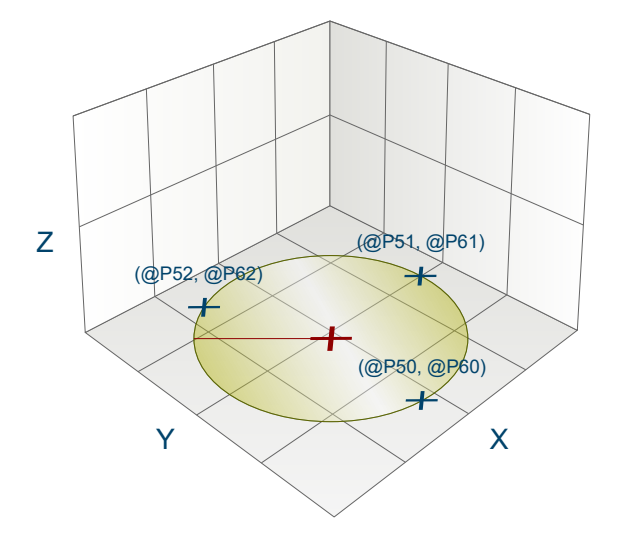

**Fig. 6: Calculation of a circle in 2D**

#### **4.2.1 Process**

<span id="page-21-1"></span>When a circle is calculated in the XY plane, the radius and centre of the circle are determined from a specific number of points on the arc (min. 3, max. 10). The points may not be collinear, otherwise no calculation can be performed.

To obtain good calculation results, it is recommended to use points that are as distant from each other as possible.

#### **4.2.2 Parameters**

<span id="page-21-2"></span>The following parameters are required to call the cycle:

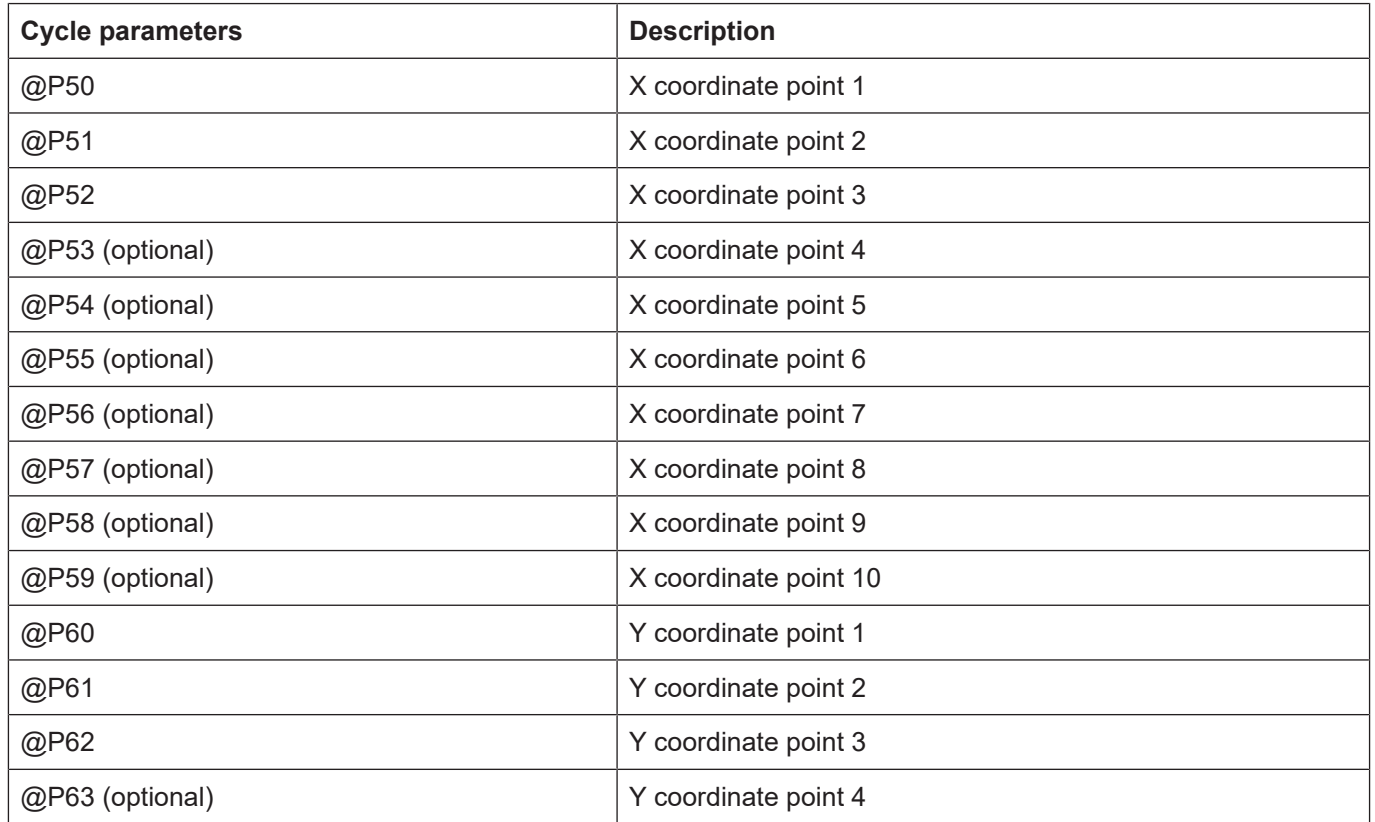

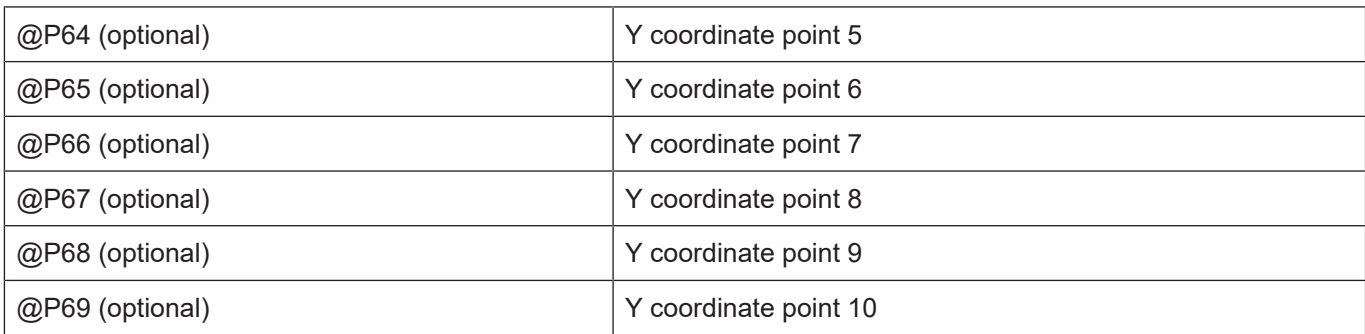

<span id="page-22-0"></span>It is recommended using the Syntax check.to verify whether the input parameters have been correctly assigned.

#### **4.2.3 Syntax**

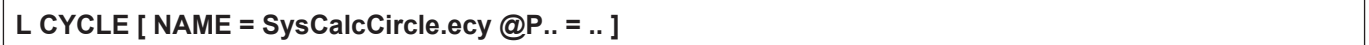

#### <span id="page-22-1"></span>**4.2.4 Output variables**

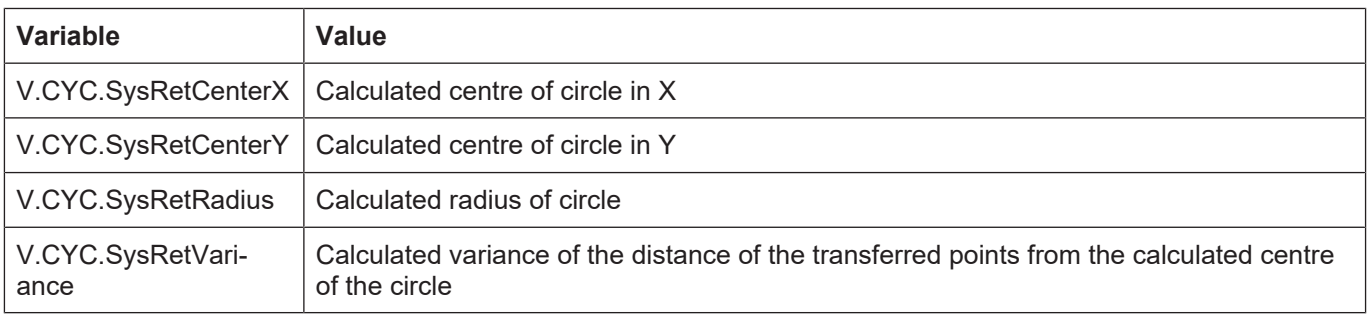

<span id="page-22-2"></span>[See information on use of the output variables \[](#page-20-1) $\triangleright$  [21\].](#page-20-1)

#### **4.2.5 Programming example**

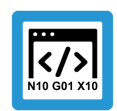

#### **Programing Example**

**Calculation cycle**

```
; Definition of return variables
#VAR
   V.CYC.SysRetRadius
   V.CYC.SysRetCenterX
   V.CYC.SysRetCenterY
   V.CYC.SysRetVariance
#ENDVAR
; cycle call
L CYCLE [NAME=SysCalcCircle.ecy   \
QP50 = 0 QP60 = -1QP51 = 0 QP61 = 1QP52 = 1 QP62 = 0QP53 = -1 QP63 = 0 ]
; print result
#FILE NAME [MSG="SysCalcCircleResult.txt"]
```

```
#MSG SAVE EXCLUSIVE["Center X = %f",V.CYC.SysRetCenterX]
#MSG SAVE EXCLUSIVE["Center Y = %f",V.CYC.SysRetCenterY]
#MSG SAVE EXCLUSIVE["Radius   = %f", V.CYC.SysRetRadius]
#MSG SAVE EXCLUSIVE["Variance = %f", V.CYC.SysRetVariance]
```
M30

### **4.3 Cycle for calculation of a plane**

<span id="page-23-3"></span><span id="page-23-0"></span>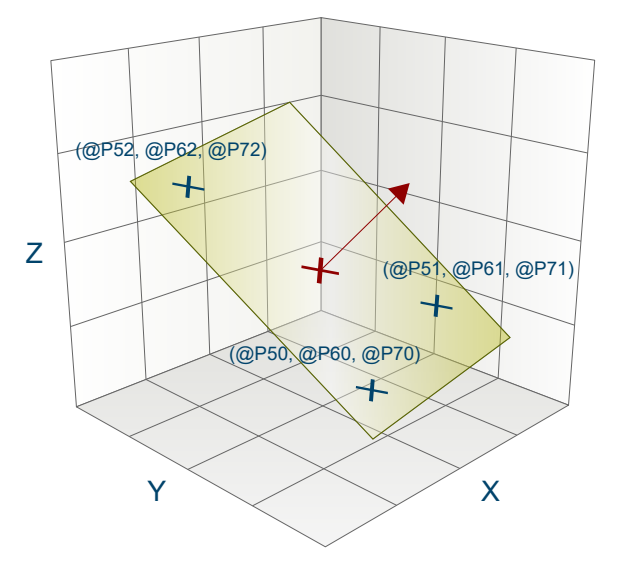

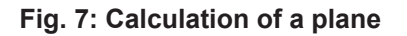

#### **4.3.1 Process**

<span id="page-23-1"></span>When a plane is calculated in 3-dimensional space, the normal and support vectors of a plane are determined from a specific number of points (min. 3, max. 10). The points may not be collinear, otherwise no calculation can be performed.

To obtain good calculation results, it is recommended to use points that are as distant from each other as possible.

#### **4.3.2 Parameters**

<span id="page-23-2"></span>The following parameters are required to call the cycle:

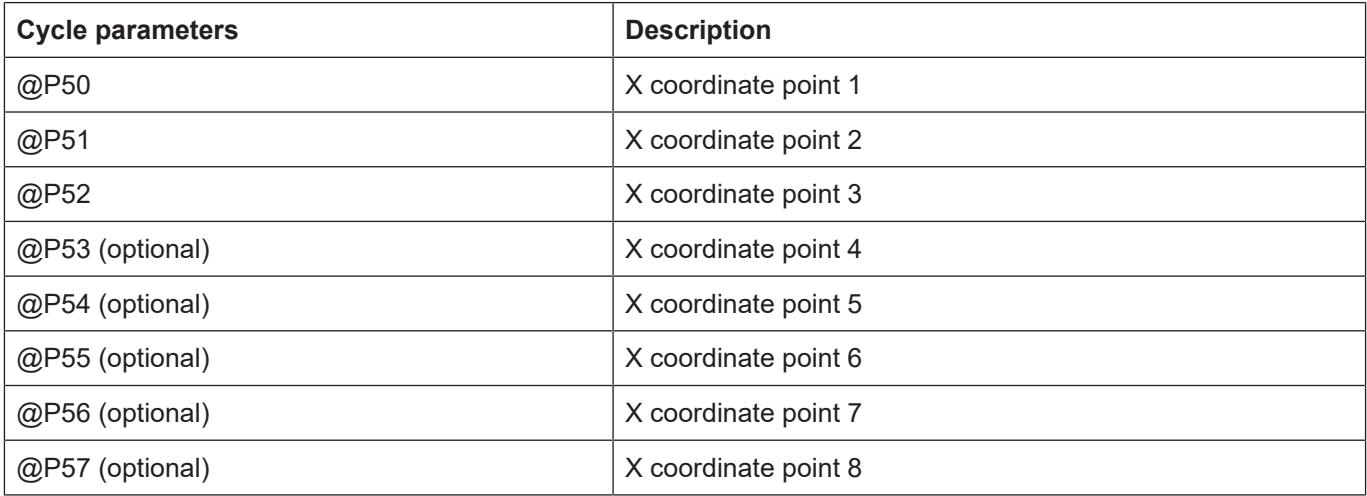

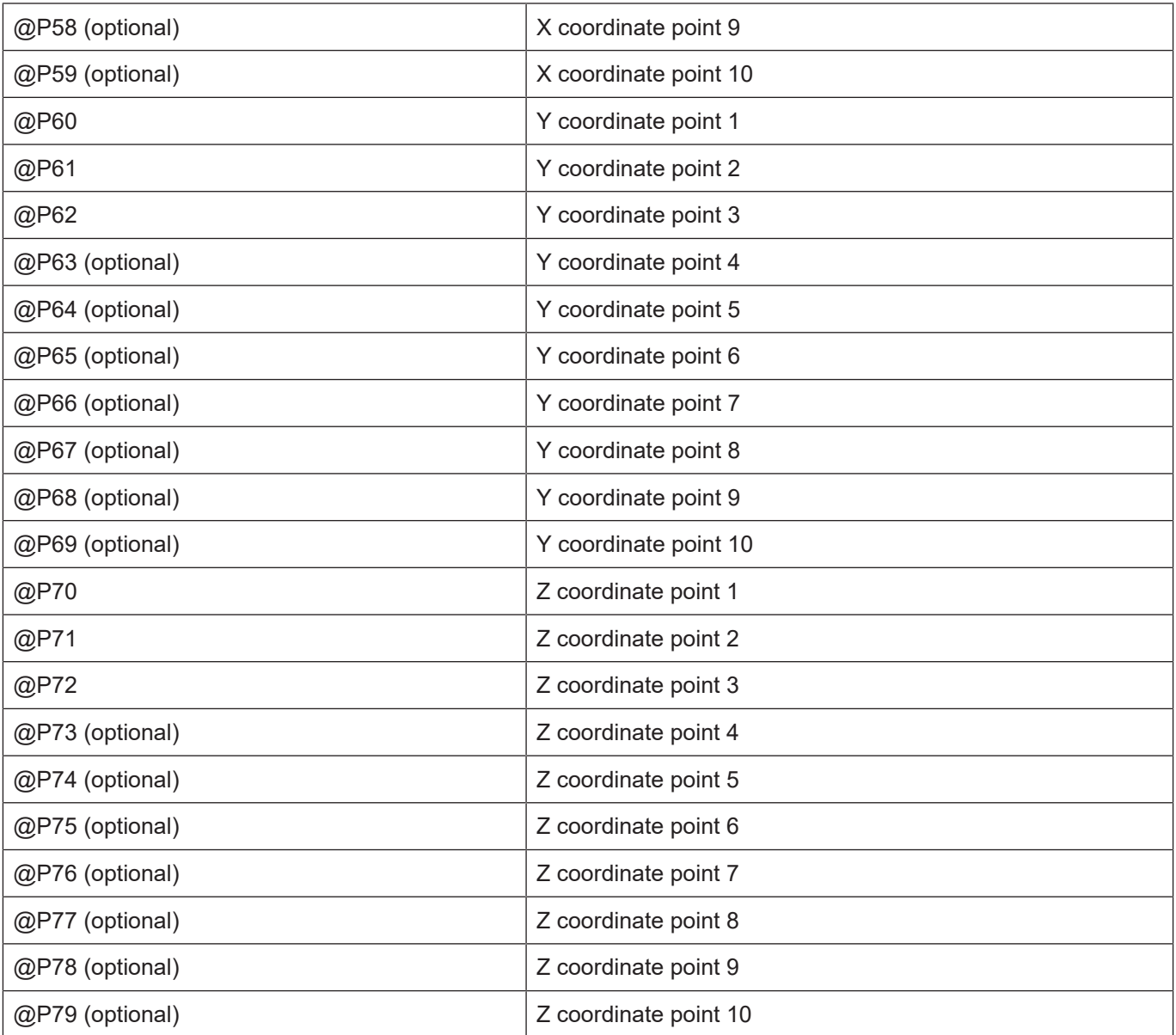

<span id="page-24-0"></span>It is recommended using the Syntax check.to verify whether the input parameters have been correctly assigned.

#### **4.3.3 Syntax**

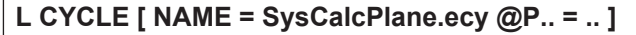

#### <span id="page-24-1"></span>**4.3.4 Output variables**

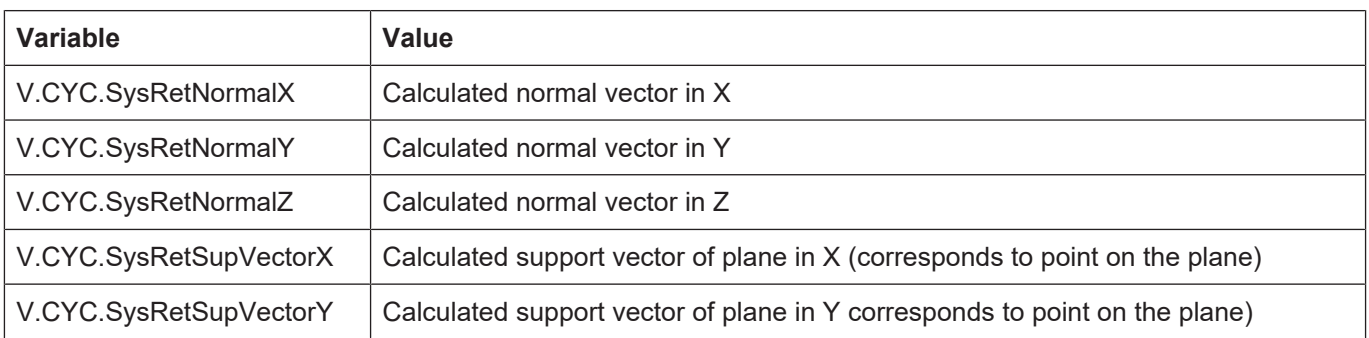

V.CYC.SysRetSupVectorZ Calculated support vector of plane in Z (corresponds to point on the plane)

<span id="page-25-0"></span>[See information on use of the output variables \[](#page-20-1)[}](#page-20-1) [21\].](#page-20-1)

#### **4.3.5 Programming example**

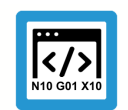

**Programing Example Calculation cycle**

```
; creation of return variables
#VAR
    V.CYC.SysRetNormalX
   V.CYC.SysRetNormalY
   V.CYC.SysRetNormalZ
   V.CYC.SysRetSupVectorX
   V.CYC.SysRetSupVectorY
   V.CYC.SysRetSupVectorZ
#ENDVAR
; calculation of the XY plane
L CYCLE [NAME=SysCalcPlane.ecy \
\text{QP50} = 1 \quad \text{QP60} = 0 \quad \text{QP70} = 0 \
\text{QP51} = 0 \quad \text{QP61} = 1 \quad \text{QP71} = 0QP52 = 1 QP62 = 1 QP72 = 0 ]
; print result
#FILE NAME[MSG="SysCalcPlaneResult.txt"            ]
#MSG SAVE ["Normal X = %f", V.CYC.SysRetNormalX    ]
#MSG SAVE ["Normal Y = %f", V.CYC.SysRetNormalY    ]
#MSG SAVE ["Normal Z = %f", V.CYC.SysRetNormalZ    ]
#MSG SAVE ["Point X  = %f", V.CYC.SysRetSupVectorX ]
#MSG SAVE ["Point Y  = %f", V.CYC.SysRetSupVectorY ]
#MSG SAVE ["Point Z = %f", V.CYC.SysRetSupVectorZ ]
```
M30

## **4.4 Cycle for calculation of a straight line in 3D**

<span id="page-26-3"></span><span id="page-26-0"></span>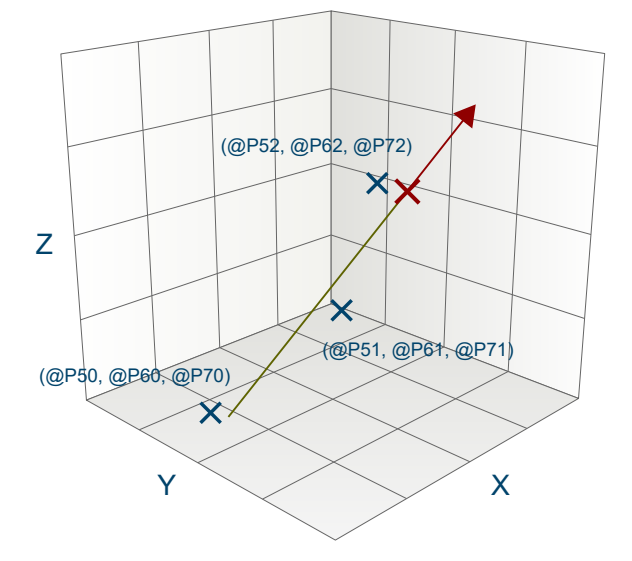

**Fig. 8: Calculation of a straight line in 3D**

#### **4.4.1 Process**

<span id="page-26-1"></span>When a straight line is calculated in 3-dimensional space, the distances between the points as well as the direction and support vectors are determined from a specific number of points on the straight line (min. 2, max. 10). The points may not be identical, otherwise no calculation can be performed.

To obtain good calculation results, it is recommended to use points that are as distant from each other as possible.

#### **4.4.2 Parameters**

<span id="page-26-2"></span>The following parameters are required to call the cycle:

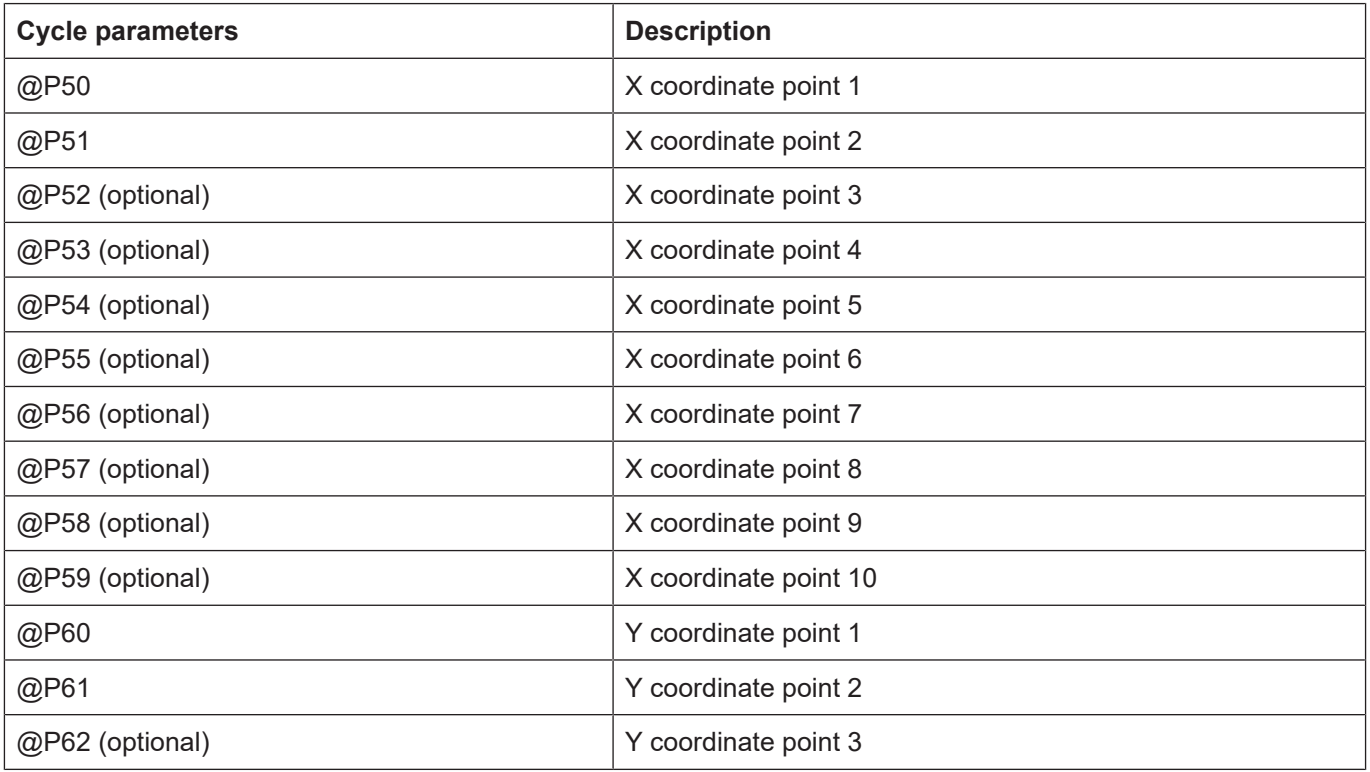

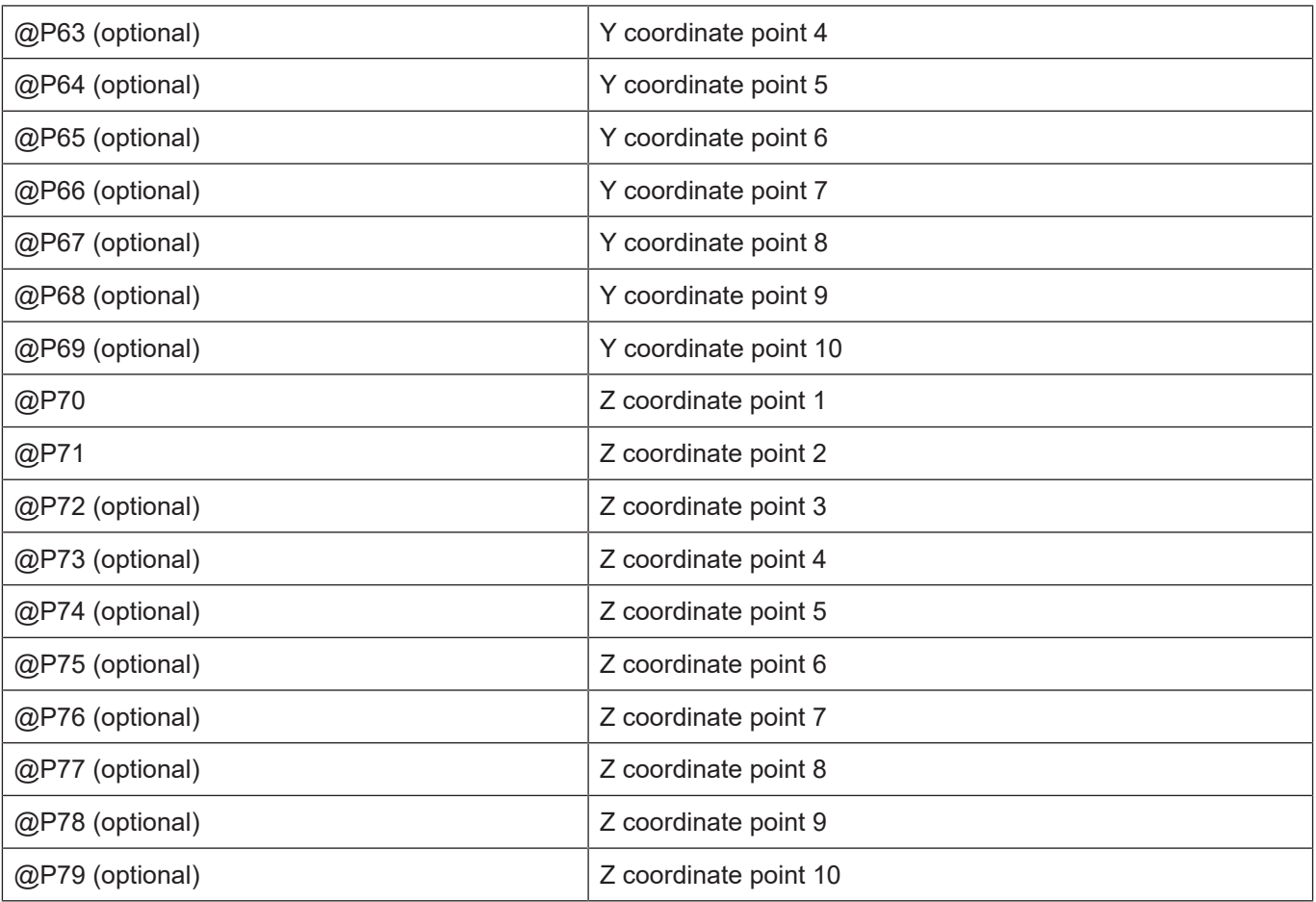

<span id="page-27-0"></span>It is recommended using the Syntax check.to verify whether the input parameters have been correctly assigned.

#### **4.4.3 Syntax**

**L CYCLE [ NAME = SysCalcLine.ecy @P.. = .. ]**

#### <span id="page-27-1"></span>**4.4.4 Output variables**

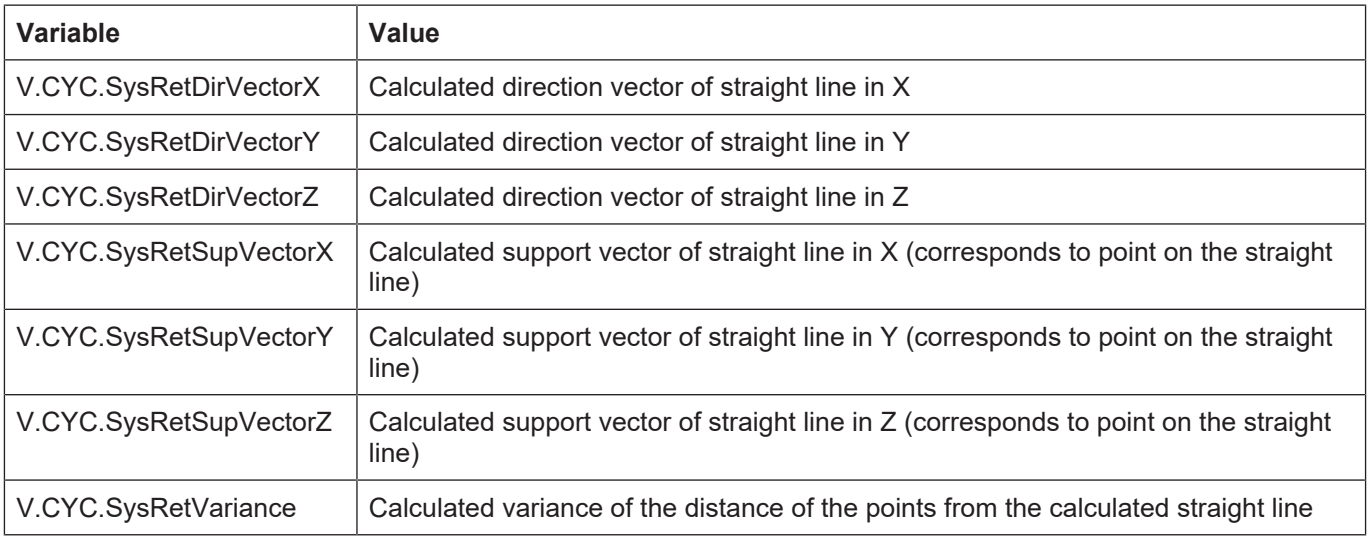

[See information on use of the output variables \[](#page-20-1)[}](#page-20-1) [21\].](#page-20-1)

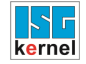

#### **4.4.5 Programming example**

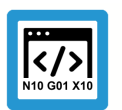

<span id="page-28-0"></span>**Programing Example**

#### **Calculation cycle**

```
; creation of return variables
#VAR
    V.CYC.SysRetDirVectorX
   V.CYC.SysRetDirVectorY
   V.CYC.SysRetDirVectorZ
   V.CYC.SysRetSupVectorX
   V.CYC.SysRetSupVectorY
   V.CYC.SysRetSupVectorZ
    V.CYC.SysRetVariance
#ENDVAR
; calc line of X-axis from points
L CYCLE [NAME=SysCalcLine.ecy  \
\text{QP50} = 0 \text{ QP60} = 0 \text{ QP70} = 0\text{QP51} = 1 \text{ QP61} = 0 \text{ QP71} = 0QP52 = 2 QP62 = 0 QP72 = 0]
#FILE NAME[MSG="SysCalcLineResult.txt"                     ]
#MSG SAVE ["Direction X     = %f", V.CYC.SysRetDirVector[0]]
#MSG SAVE ["Direction Y     = %f", V.CYC.SysRetDirVector[1]]
#MSG SAVE ["Direction Z     = %f", V.CYC.SysRetDirVector[2]]
#MSG SAVE ["Point on Line X = %f", V.CYC.SysRetSupVector[0]]
#MSG SAVE ["Point on Line Y = %f", V.CYC.SysRetSupVector[1]]
#MSG SAVE ["Point on Line Z = f'', V.CYC.SysRetSupVector[2]]<br>#MSG SAVE ["Variance = f'', V.CYC.SysRetVariance ]
                              = E", V.CYC.SysRetVariance ]
```
M30

**4.5 Cycle for calculation of a sphere**

<span id="page-29-3"></span><span id="page-29-0"></span>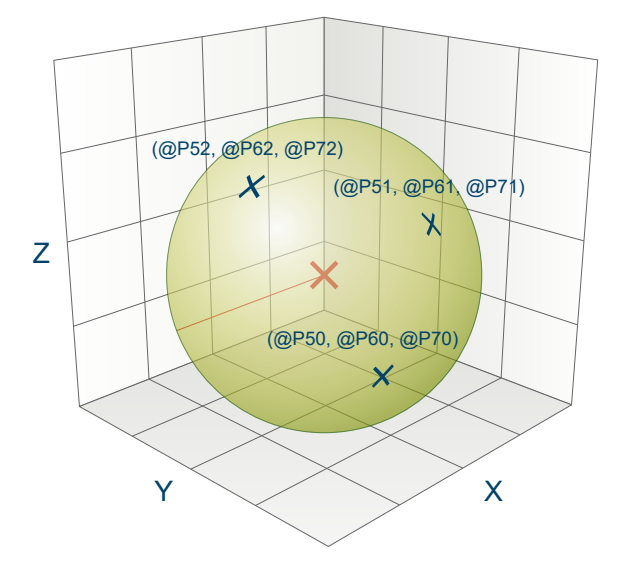

**Fig. 9: Calculation of a sphere**

#### **4.5.1 Process**

<span id="page-29-1"></span>When a sphere is calculated in 3-dimensional space, the radius and centre of the sphere are determined from a specific number of points on the sphere's surface (min. 4, max. 10). The points may not be collinear or on the same plane, otherwise no calculation can be performed.

To obtain good calculation results, it is recommended to use points that are as distant from each other as possible.

#### **4.5.2 Parameters**

<span id="page-29-2"></span>The following parameters are required to call the cycle:

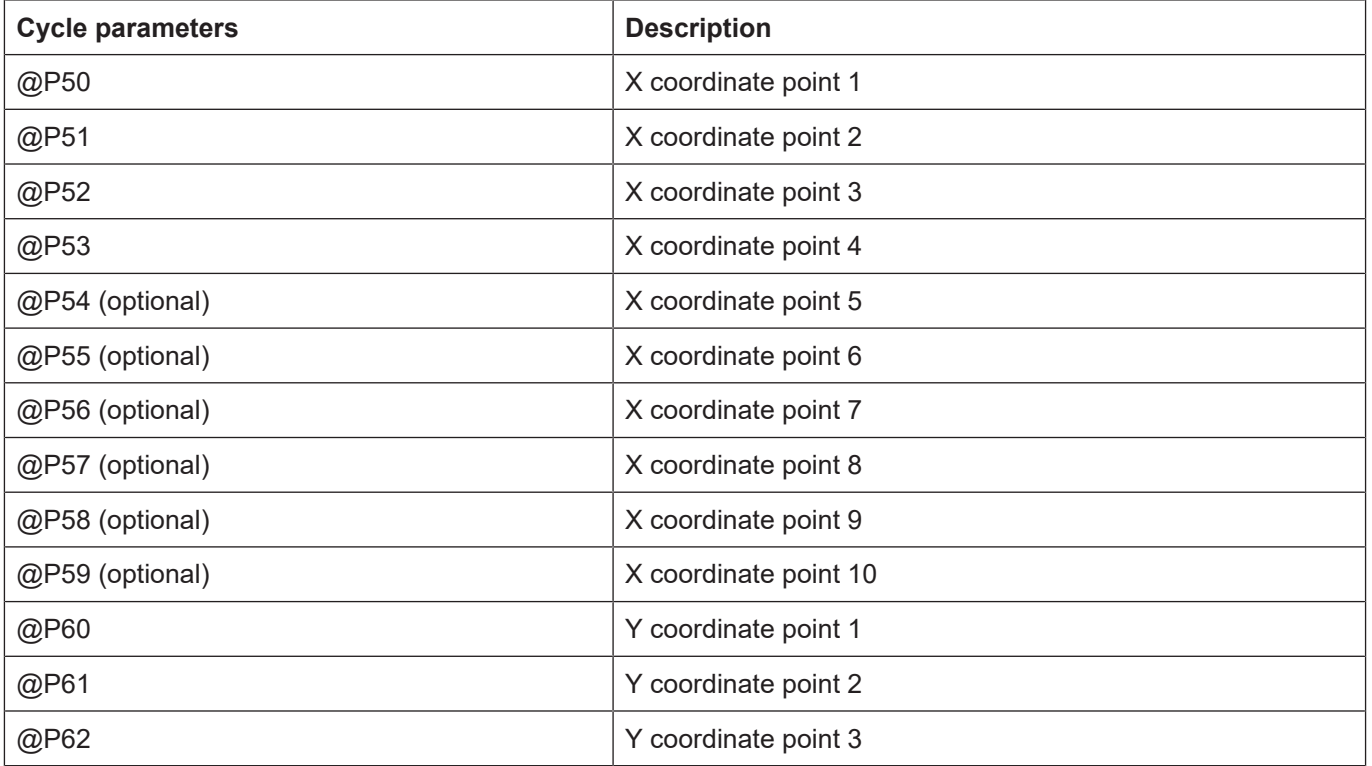

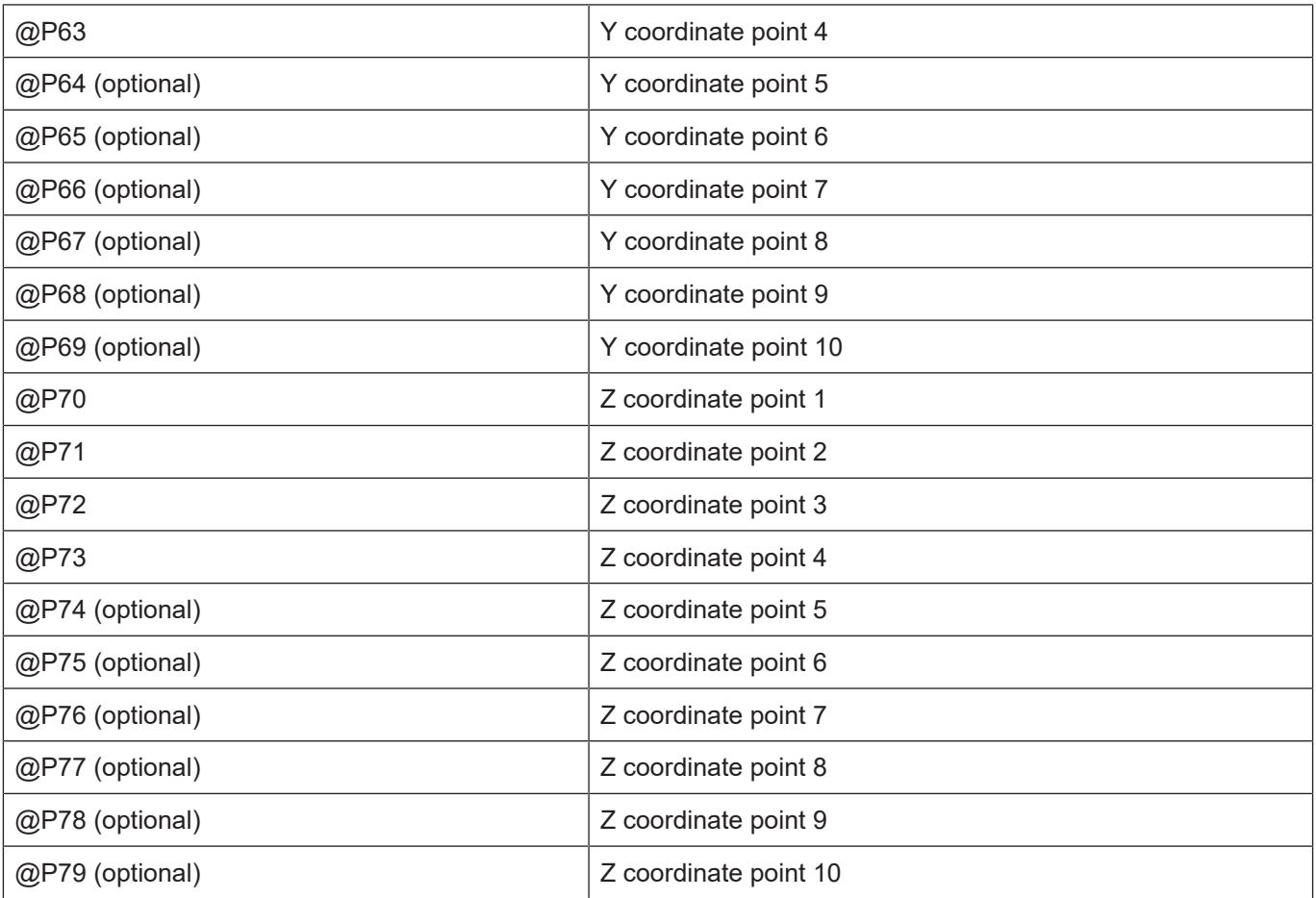

<span id="page-30-0"></span>It is recommended using the Syntax check.to verify whether the input parameters have been correctly assigned.

#### **4.5.3 Syntax**

**L CYCLE [ NAME = SysCalcSphere.ecy @P.. = .. ]**

#### <span id="page-30-1"></span>**4.5.4 Output variables**

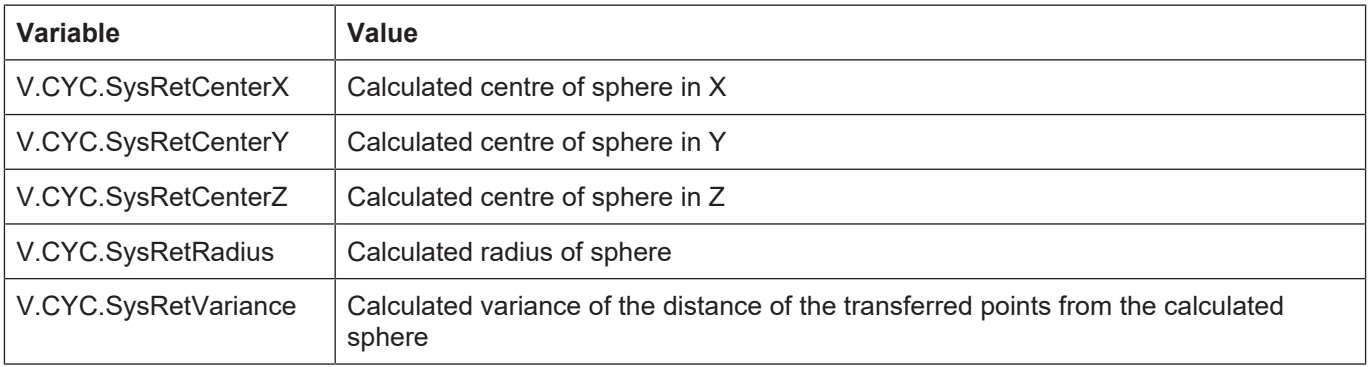

[See information on use of the output variables \[](#page-20-1)[}](#page-20-1) [21\].](#page-20-1)

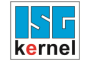

#### **4.5.5 Programming example**

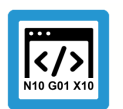

<span id="page-31-0"></span>**Programing Example**

#### **Calculation cycle**

```
; creation of return variables
#VAR
    V.CYC.SysRetCenterX
    V.CYC.SysRetCenterY
    V.CYC.SysRetCenterZ
    V.CYC.SysRetRadius
    V.CYC.SysRetVariance
#ENDVAR
; calculation of the unit sphere
L CYCLE [NAME=SysCalcSphere.ecy   \
\text{QP50} = 1 \text{ QP60} = 0 \text{ QP70} = 0\text{QP51} = -1 \text{ QP61} = 0 \text{ QP71} = 0\text{QP52} = 0 \text{ QP62} = 1 \text{ QP72} = 0QP53 = 0 QP63 = -1 QP73 = 0QP54 = Q QP64 = Q QP74 = 1]
; print result
#FILE NAME[MSG="SysCalcSphereResult.txt"]
#MSG SAVE EXCLUSIVE["Center X = %f", V.CYC.SysRetCenterX ]
#MSG SAVE EXCLUSIVE["Center Y = %f", V.CYC.SysRetCenterY ]
#MSG SAVE EXCLUSIVE["Center Z = %f", V.CYC.SysRetCenterZ ]
#MSG SAVE EXCLUSIVE ["Radius = f'', V.CYC.SysRetRadius
#MSG SAVE EXCLUSIVE["Variance = %f", V.CYC.SysRetVariance]
M30
```
### **4.6 Cycle for calculation of a circle in 3D**

<span id="page-31-2"></span><span id="page-31-1"></span>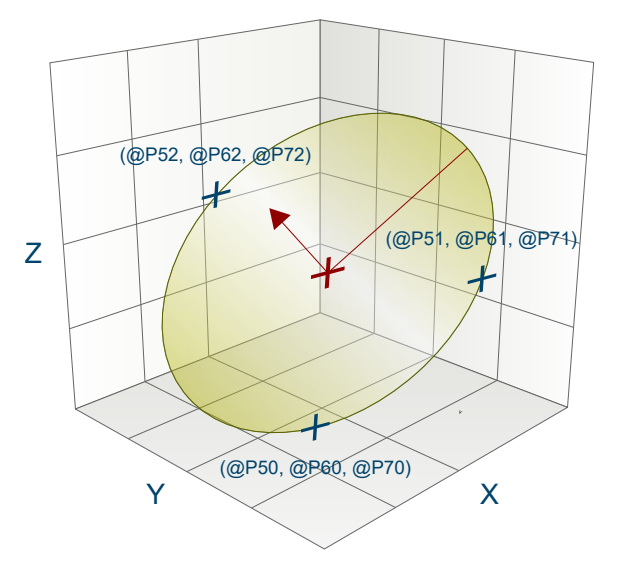

**Fig. 10: Calculation of a circle in 3D**

#### **4.6.1 Process**

<span id="page-32-0"></span>When a circle is calculated in 3-dimensional space, the radius, distance from origin and normal vector of the circle are determined from a specific number of points on the arc (min. 3, max. 10). The points may not be collinear, otherwise no calculation can be performed.

To obtain good calculation results, it is recommended to use points that are as distant from each other as possible.

#### **4.6.2 Parameters**

<span id="page-32-1"></span>The following parameters are required to call the cycle:

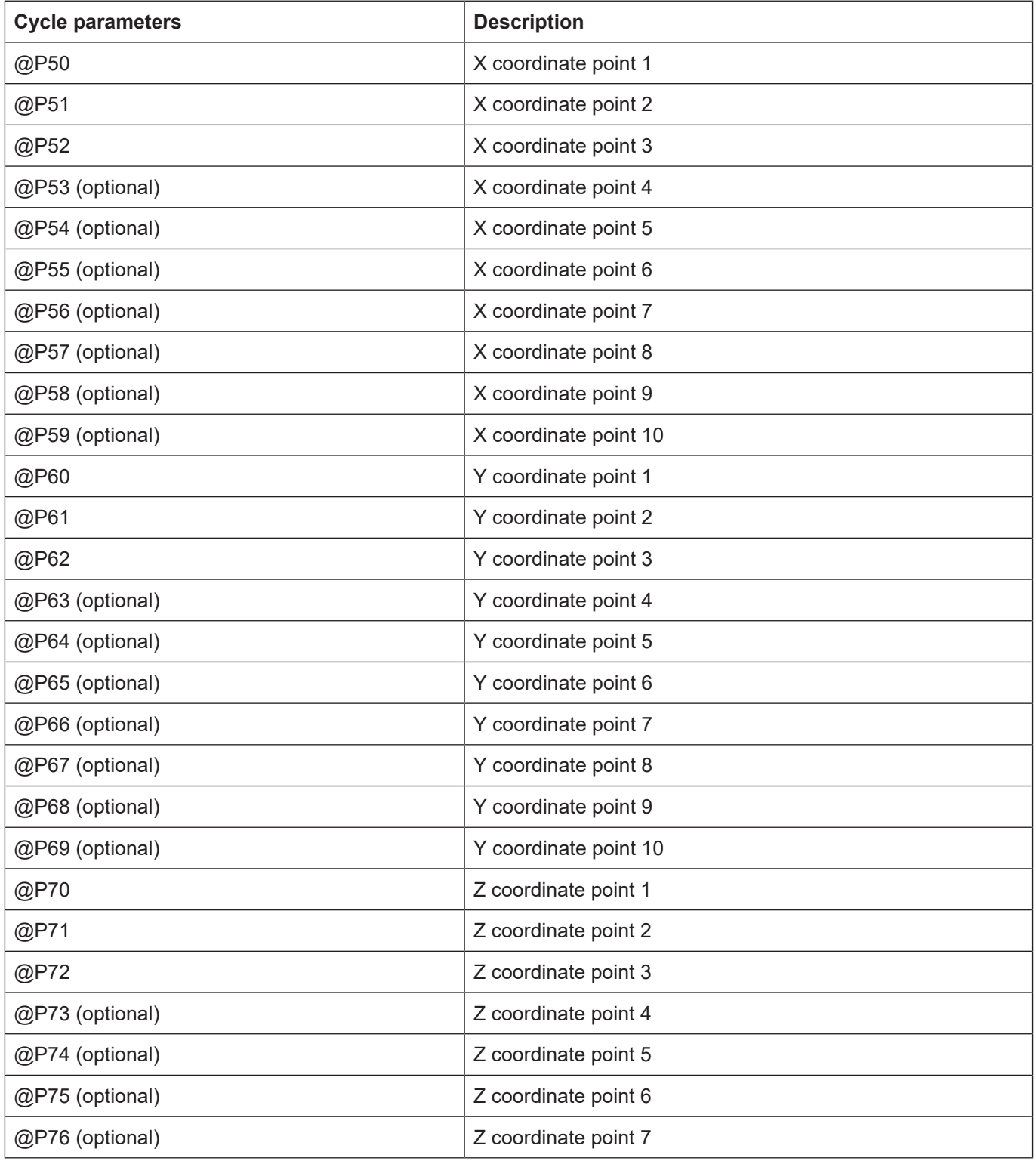

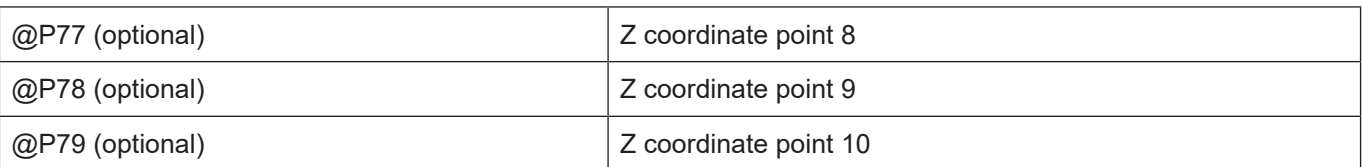

<span id="page-33-0"></span>It is recommended using the Syntax check.to verify whether the input parameters have been correctly assigned.

#### **4.6.3 Syntax**

**L CYCLE [ NAME = SysCalcPlaneCircle.ecy @P.. = .. ]**

#### <span id="page-33-1"></span>**4.6.4 Output variables**

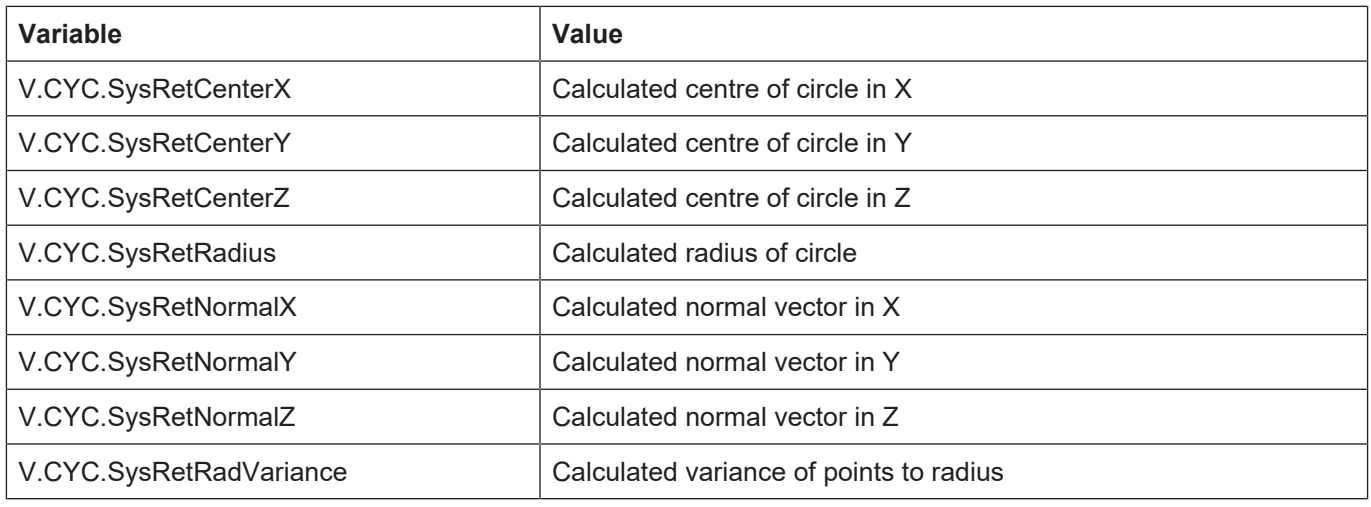

<span id="page-33-2"></span>[See information on use of the output variables \[](#page-20-1)[}](#page-20-1) [21\].](#page-20-1)

#### **4.6.5 Programming example**

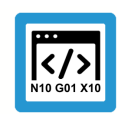

#### **Programing Example**

**Calculation cycle**

```
; creation of return variables
#VAR
     V.CYC.SysRetCenterX
     V.CYC.SysRetCenterY
     V.CYC.SysRetCenterZ
     V.CYC.SysRetNormalX
     V.CYC.SysRetNormalY
     V.CYC.SysRetNormalZ
     V.CYC.SysRetRadius
     V.CYC.SysRetRadVariance
#ENDVAR
; calculation of unit circle in the XY-plane with Z=1
L CYCLE [NAME=SysCalcPlaneCircle.ecy  \
\text{QP50} = 1 \text{ QP60} = 0 \text{ QP70} = 1\begin{array}{ccccccc}\n\text{QP51} & = & 0 & \text{QP61} & = & 1 & \text{QP71} & = & 1 \\
\text{QP52} & = & -1 & \text{QP62} & = & 0 & \text{QP72} & = & 1\n\end{array}\frac{1}{2} \frac{1}{2} \frac{1}{2} \frac{1}{2} \frac{1}{2} \frac{1}{2} \frac{1}{2} \frac{1}{2} \frac{1}{2} \frac{1}{2} \frac{1}{2} \frac{1}{2} \frac{1}{2} \frac{1}{2} \frac{1}{2} \frac{1}{2} \frac{1}{2} \frac{1}{2} \frac{1}{2} \frac{1}{2} \frac{1}{2} \frac{1}{2}
```
 $\texttt{QP53 = 0}$   $\texttt{QP63 = -1}$   $\texttt{QP73 = 1}$  ] ; print result #FILE NAME[MSG="SysCalcPlaneCircleResult.txt" ]  $$MSG$  SAVE ["Radius =  $$f''$ , V.CYC.SysRetRadius ] #MSG SAVE ["Center X = %f", V.CYC.SysRetCenterX ] #MSG SAVE ["Center Y = %f", V.CYC.SysRetCenterY ] #MSG SAVE ["Center Z = %f", V.CYC.SysRetCenterZ ]  $HMSG$  SAVE ["Normal X = %f", V.CYC.SysRetNormalX  $\overline{a}$ ] #MSG SAVE ["Normal Y = %f", V.CYC.SysRetNormalY ] #MSG SAVE ["Normal Z =  $\frac{1}{6}$ f", V.CYC.SysRetNormalZ ] #MSG SAVE ["Variance = %f", V.CYC.SysRetRadVariance ]

M30

### **5 High Speed Settings**

### **5.1 Introduction**

<span id="page-35-1"></span><span id="page-35-0"></span>In general, the machine response can be optimised by means of channel parameters using the High Speed Settings cycle. This allows you to influence the surface quality, speed and accuracy for a specific machine.

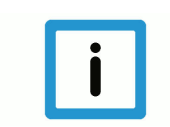

#### **Notice**

Cycles are additional options and subject to the purchase of a license.

#### **Task**

The High Speed Setting cycles optimise the machining response of a specific machine by specifying tolerances for

- roughing
- prefinishing
- finishing

. The user can use the cycle to select the required machining state to influence machine response.

#### **Licensing note**

Please note that cycles are additional options and subject to the purchase of a license.

### **5.2 SysHscSettings cycle - High Speed Cutting settings**

<span id="page-35-4"></span><span id="page-35-2"></span>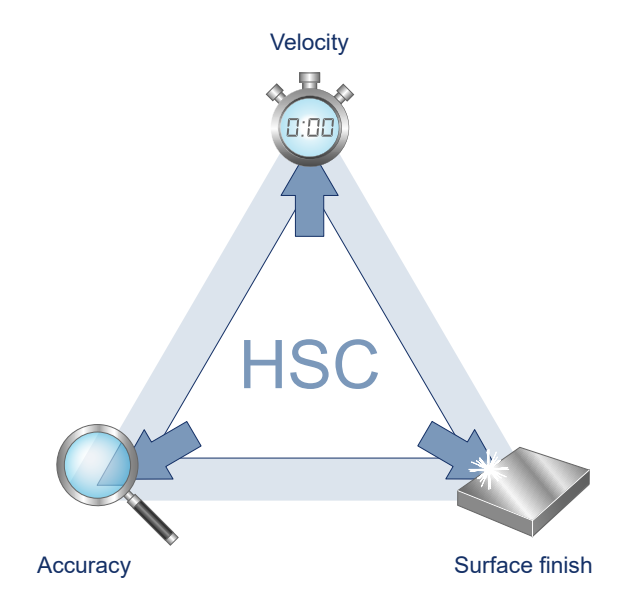

**Fig. 11: Operation mode of HSC settings**

#### **5.2.1 Process**

<span id="page-35-3"></span>The SysHscSettings cycle can optimise machine response. NC programs can be specified in the channel-specific lists. They are called depending on the specified mode.

The parameters for this are:

- hscs.deselect.prog
- hscs.deselect.tolerance
- hscs.rough.prog
- hscs.rough.tolerance
- hscs.prefinish.prog
- hscs.prefinish.tolerance
- hscs.finish.prog
- hscs.finish.tolerance

The values for the tolerance data lists are converted internally into mm or inch.

These tolerances can be read in the NC program by the following variables:

V.G.HSCS.DESELECT.TOLERANCE V.G.HSCS.ROUGH.TOLERANCE V.G.HSCS.PREFINISH.TOLERANCE V.G.HSCS.FINISH.TOLERANCE

#### **5.2.2 Parameterisation**

<span id="page-36-0"></span>The following input parameters are required to call the cycle:

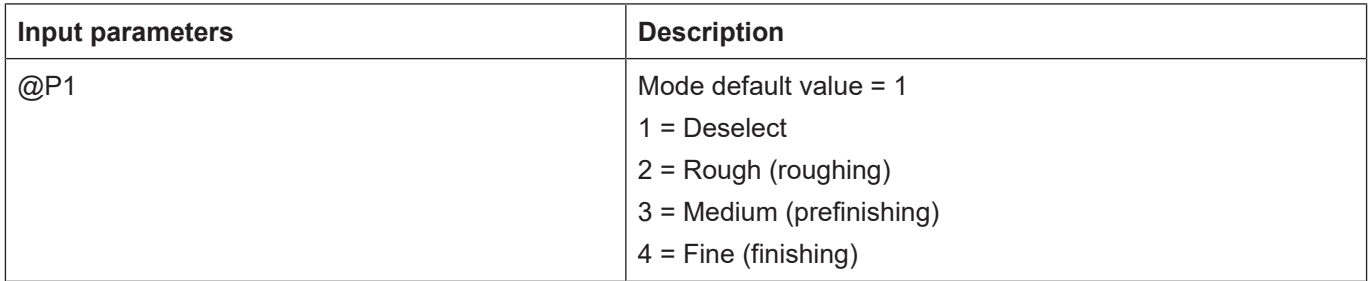

<span id="page-36-1"></span>It is recommended using the Syntax check.to verify whether the input parameters have been correctly assigned.

#### **5.2.3 Syntax**

```
L CYCLE [ NAME = SysHscSettings.ecy @P.. = .. ]
```
#### **5.2.4 Programming example**

#### **General programming example**

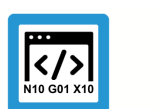

<span id="page-36-2"></span>**Programing Example**

**Mill circular pocket**

Mode 4 is called in this example. This mode corresponds to the finishing configuration. As a consequence, the subroutine manufacturerHscFinishSettings.nc specified in the parameter hscs.finish.prg is called. In addition, this makes available the machining tolerance of 0.01 mm in the variable V.G.HSCS.FINISH.TOLERANCE and it is used in the subroutine as an example for the #HSC command.

; HSC Settings T9 D9 (Tool data )

```
M6                                       ( Tool change )
G00 G17 G90 F2000 M03 S6000 (Technology data)<br>G00 Z150 (Go to z start pos
G00 Z150                                 ( Go to z start position )
                                            ( position over the workpiece )
; Finishing Mode
L CYCLE [NAME=SysHscSettings.ecy    \
        QP1 = 4        ]
; 3D Milling
;...
;...
M30
```
#### **Programming example for optimisation programs**

The specified data are given as an example and cannot simply be adopted. This could cause damage to the machine.

```
% manufacturerHscDeselectSettings.nc
G133 = 100G134 = 100#HSC OFF
#FILTER OFF
M<sub>17</sub>
% manufacturerHscRoughSettings.nc
; example
; G133 = 180 ; example G133 = 180 set 180%
; G134 = 180
; #SLOPE[TYPE=HSC]
; #HSC ON[SURFACE PATH DEV=V.G.HSCS.ROUGH.TOLERANCE \
                   TRACK DEV=V.G.HSCS.ROUGH.TOLERANCE]
; #FILTER ON [AX\ DEF=V.\overline{G}.HSCS.ROUGH.TOLERANCE]M17
% manufacturerHscPrefinishSettings.nc
; example
; G133 = 150 ; example G133 = 150 set 150%
; G134 = 150
; #SLOPE[TYPE=HSC]
; #HSC ON[SURFACE PATH_DEV=V.G.HSCS.PREFINISH.TOLERANCE \
                  TRACK DEV=V.G.HSCS.PREFINISH.TOLERANCE]
; #FILTER ON [AX DEV=V.G.HSCS.PREFINISH.TOLERANCE]
M17
% manufacturerHscFinishSettings.nc
; example
; G133 = 80 ; example G133 = 80 set 80%
; G134 = 80
; #SLOPE[TYPE=HSC]
; #HSC ON[SURFACE PATH_DEV=V.G.HSCS.FINISH.TOLERANCE \
           TRACK DEV=V.G.HSCS.FINISH.TOLERANCE]
; #FILTER ON [AX_DEV=V.G.HSCS.FINISH.TOLERANCE]
M17
```
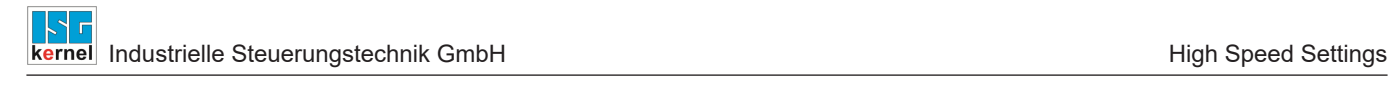

### **6 Appendix**

### **6.1 Suggestions, corrections and the latest documentation**

<span id="page-39-1"></span><span id="page-39-0"></span>Did you find any errors? Do you have any suggestions or constructive criticism? Then please contact us at documentation@isg-stuttgart.de. The latest documentation is posted in our Online Help (DE/EN):

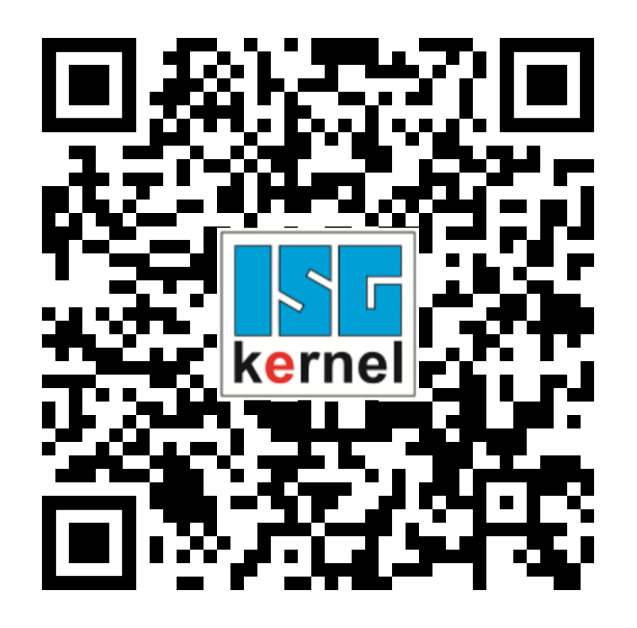

**QR code link:** <https://www.isg-stuttgart.de/documentation-kernel/> **The link above forwards you to:** <https://www.isg-stuttgart.de/fileadmin/kernel/kernel-html/index.html>

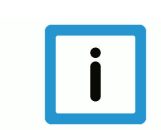

### **Notice**

#### **Change options for favourite links in your browser;**

Technical changes to the website layout concerning folder paths or a change in the HTML framework and therefore the link structure cannot be excluded.

We recommend you to save the above "QR code link" as your primary favourite link.

#### **PDFs for download:**

DE:

<https://www.isg-stuttgart.de/produkte/softwareprodukte/isg-kernel/dokumente-und-downloads>

EN:

<https://www.isg-stuttgart.de/en/products/softwareproducts/isg-kernel/documents-and-downloads>

**E-Mail:** [documentation@isg-stuttgart.de](mailto:documentation@isg-stuttgart.de)

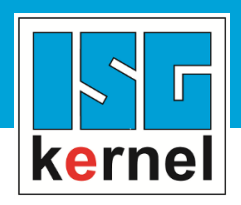

© Copyright ISG Industrielle Steuerungstechnik GmbH STEP, Gropiusplatz 10 D-70563 Stuttgart All rights reserved www.isg-stuttgart.de support@isg-stuttgart.de

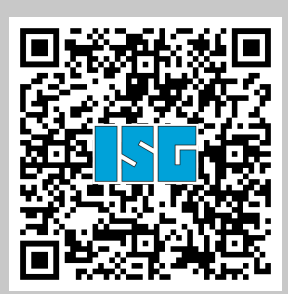